# **I3\_Help**

Chad Randall

Copyright © 1995 by Chad Randall. All Rights Reserved.

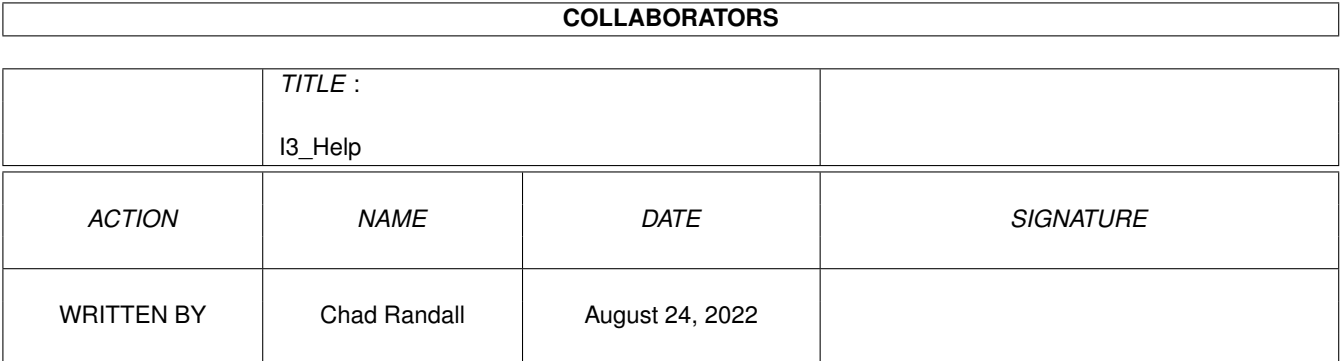

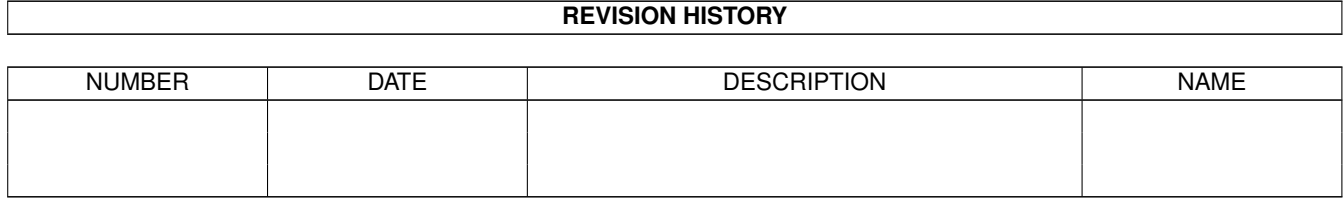

# **Contents**

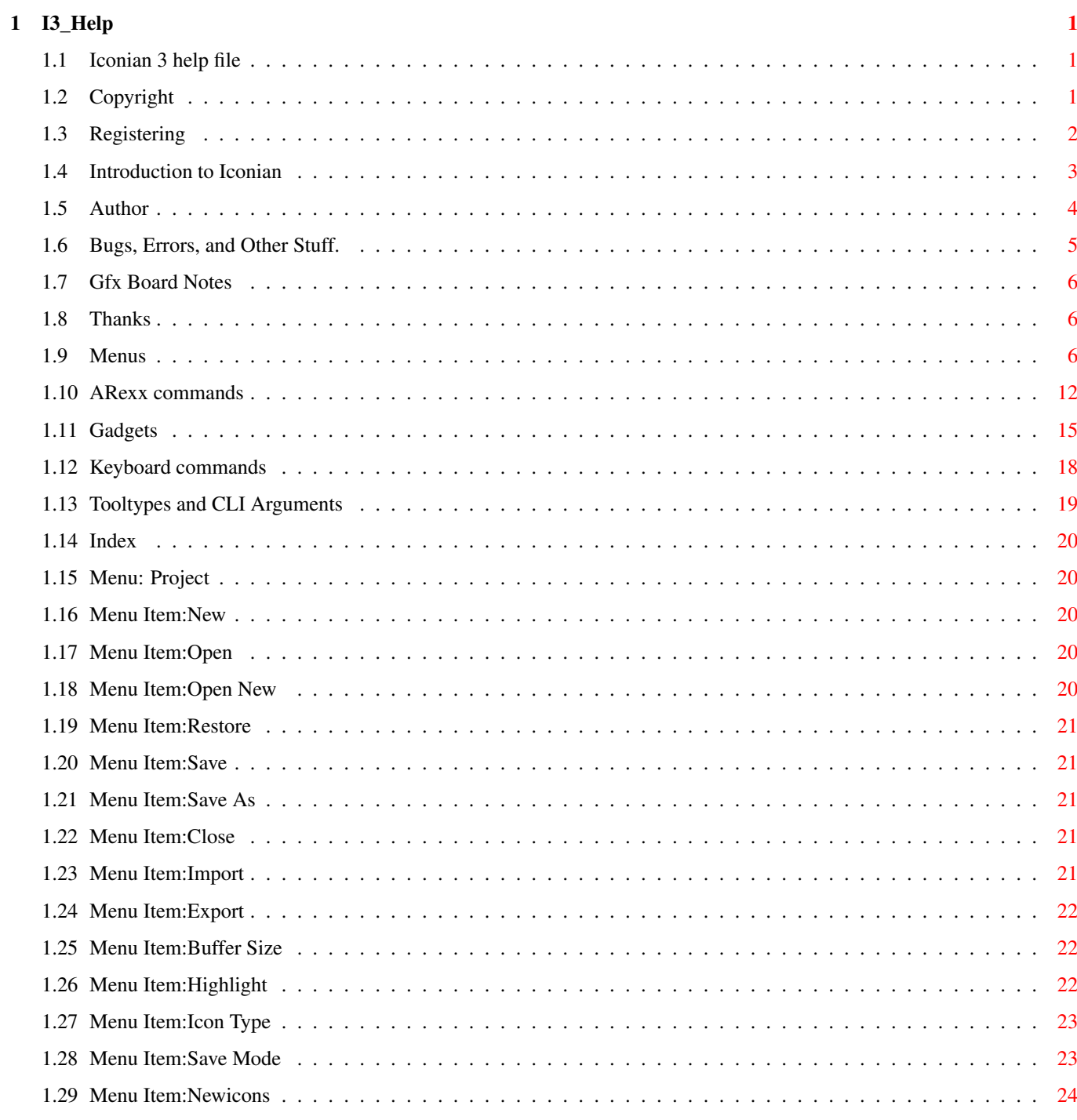

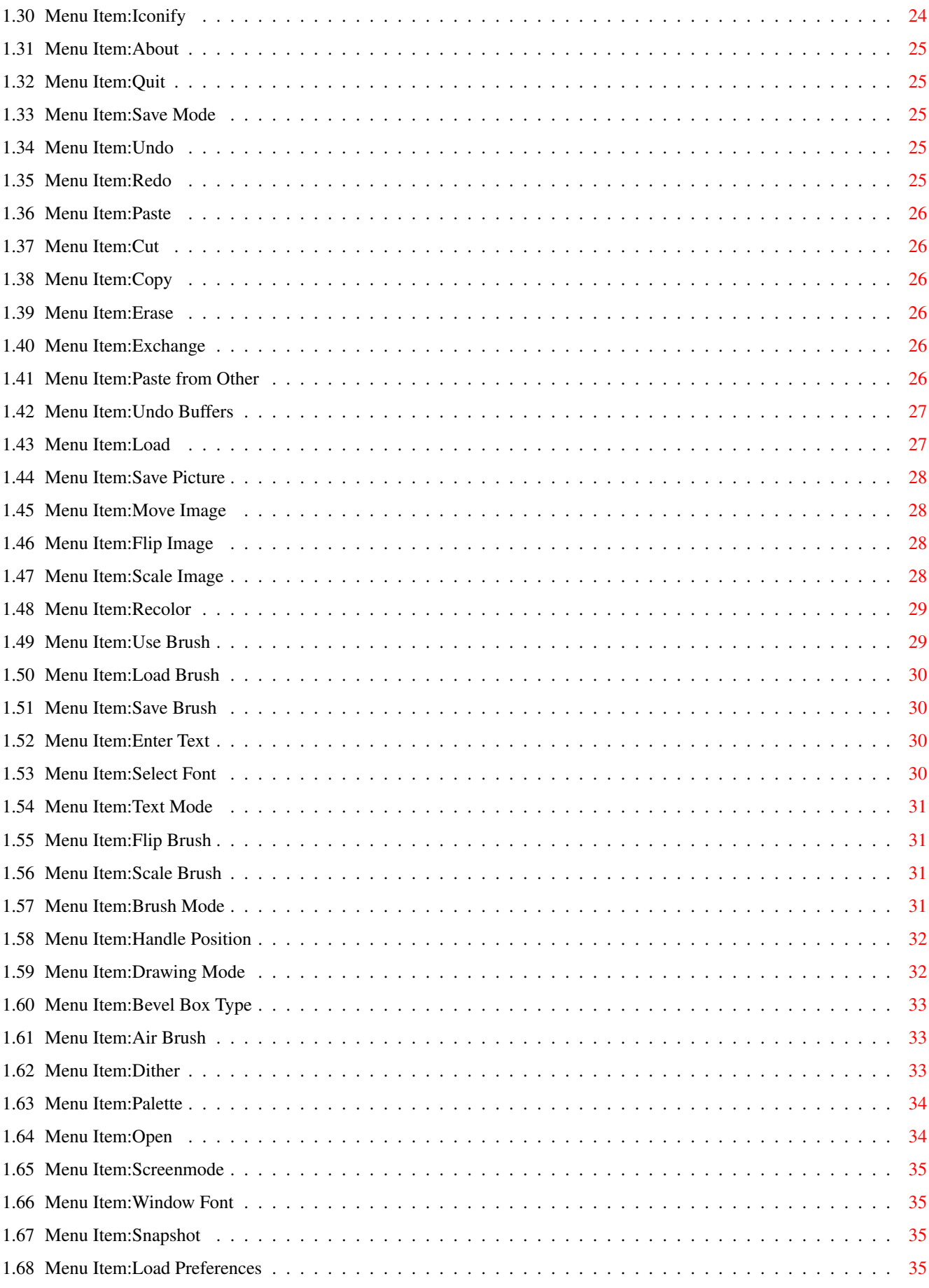

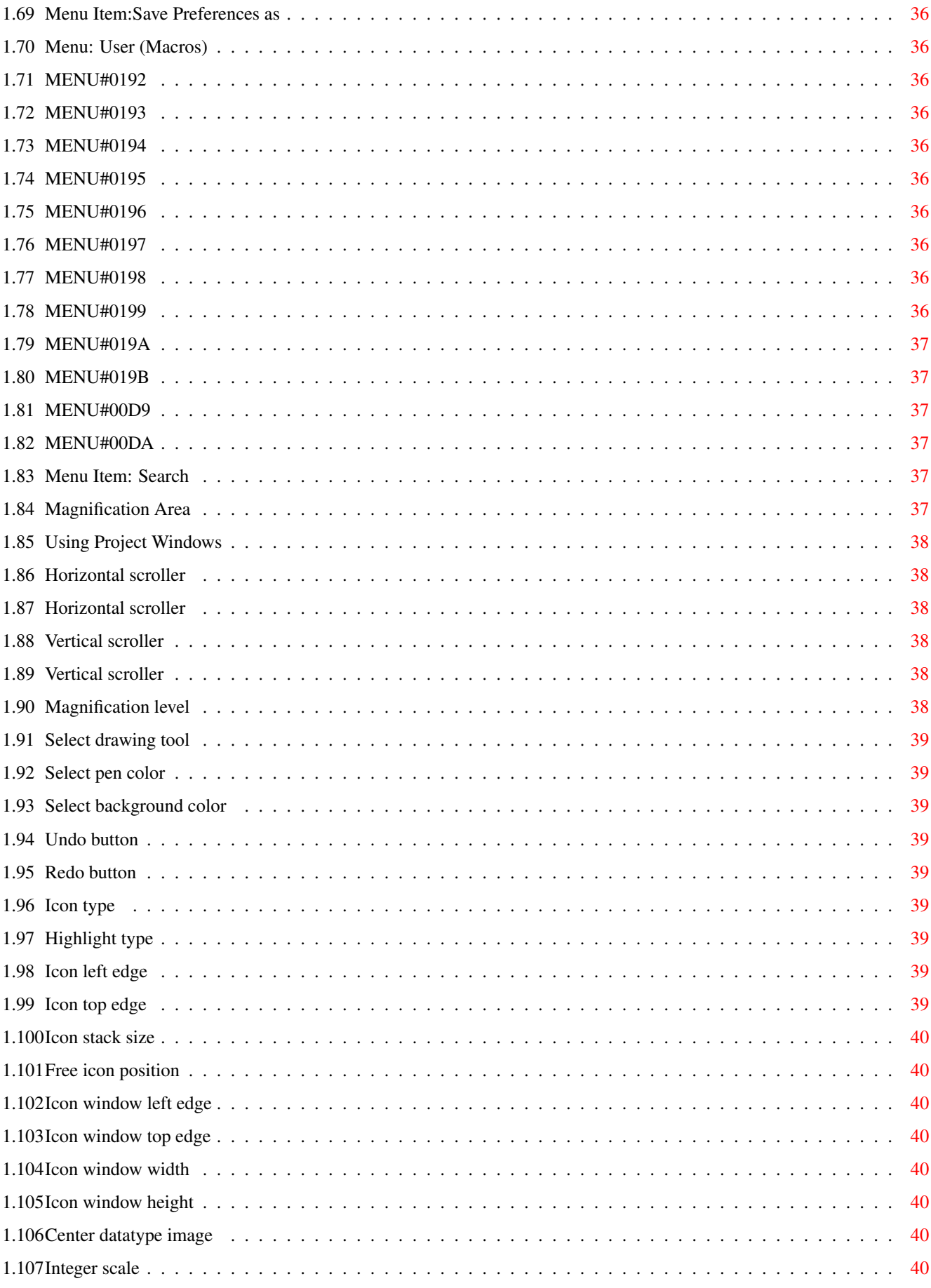

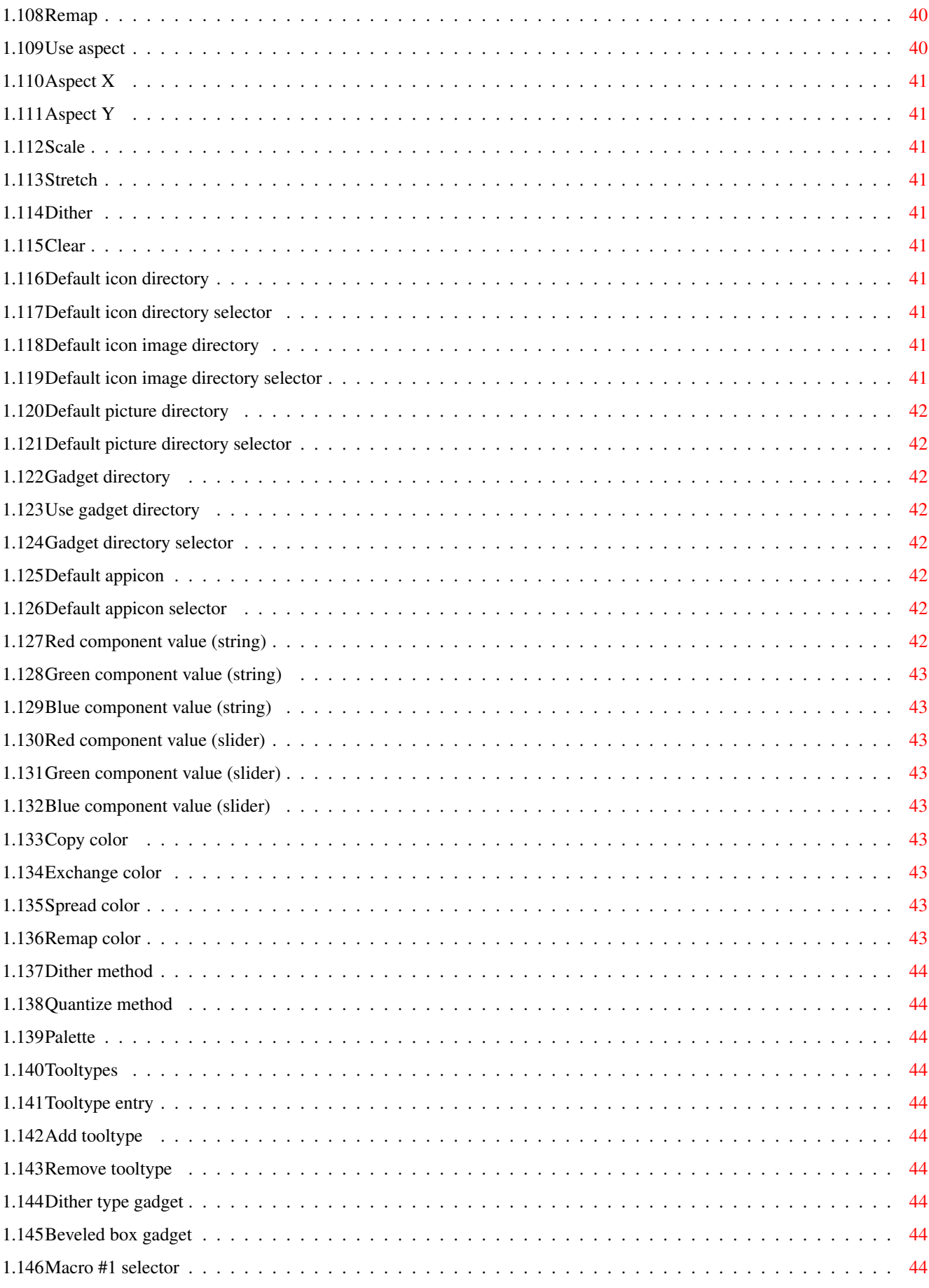

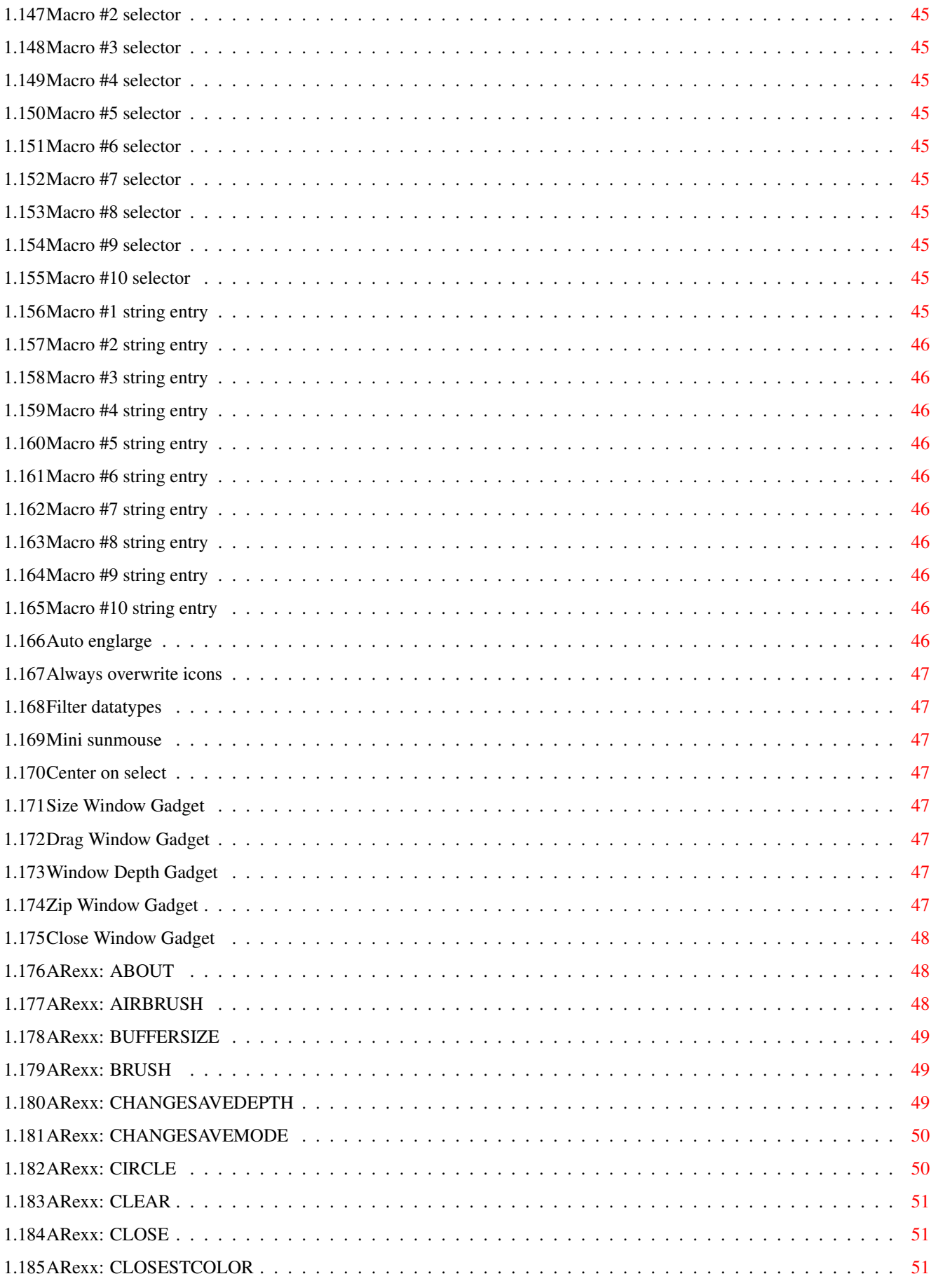

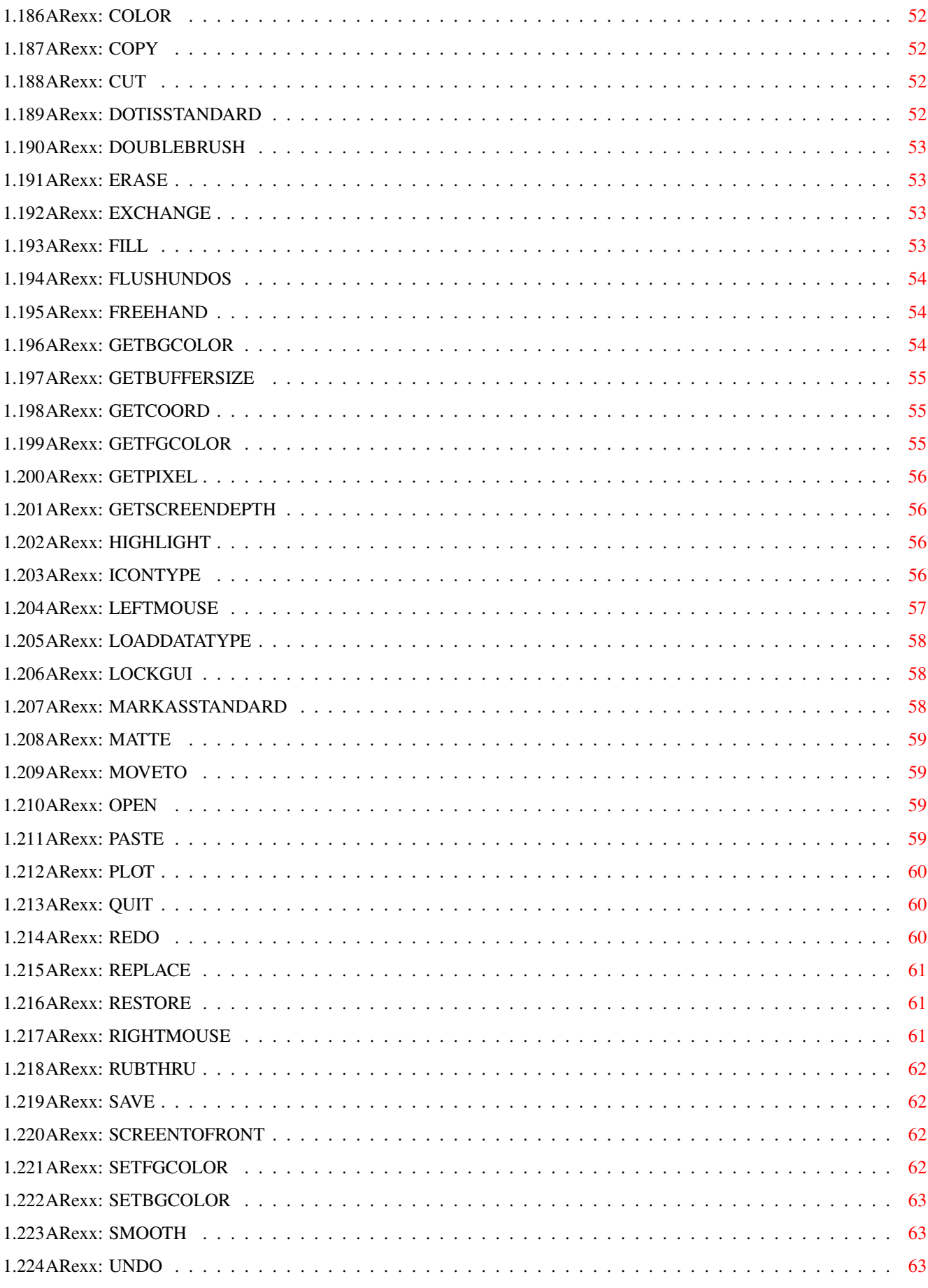

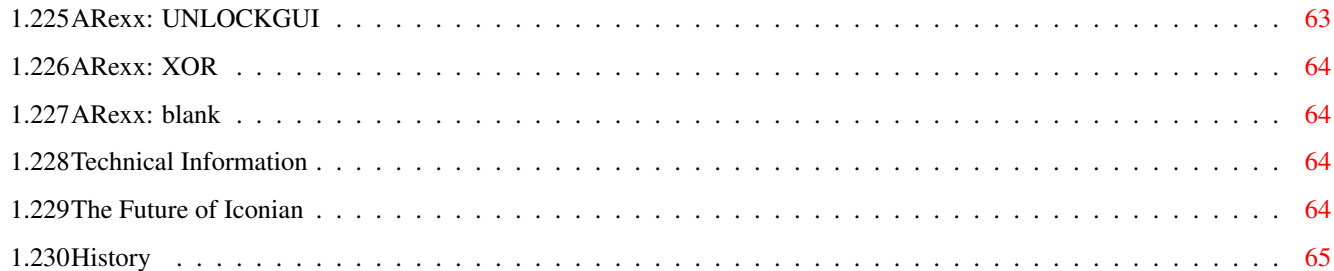

# <span id="page-10-0"></span>**Chapter 1**

# **I3\_Help**

## <span id="page-10-1"></span>**1.1 Iconian 3 help file**

Iconian 3

Copyright ©1993,94,95 Chad Randall [Copyright](#page-10-3) Copyright information. [Introduction](#page-12-1) A brief introduction. [Menus](#page-15-3) List of menu items. [ARexx](#page-21-1) List of ARexx commands. [Gadgets](#page-24-1) List of gadgets. [Keyboard](#page-27-1) List of keyboard commands. [Tooltypes](#page-28-1) Tooltype and CLI arguments. Hints Making using Iconian 3 easier. [Bugs](#page-14-1) Errors. [GFX Boards](#page-15-4) Some notes to gfx board users. [Technical](#page-73-4) Some technical information. [History](#page-74-1) Recent history of changes and corrections.

[Future](#page-73-5) Things yet to be done.

[Registering](#page-11-1) Instructions on how to register.

[Author](#page-13-1) How to contact the author.

[Thanks](#page-15-5) Acknowledgements.

THIS AmigaGuide® is UNDER CONSTRUCTION! Sorry, but writing all this stuff, testing the links, and making it look pretty is \*MORE\* work than writing the actual program!!

# <span id="page-10-2"></span>**1.2 Copyright**

<span id="page-10-3"></span>Copyrights

The Iconian 3 package is Copyright ©1993-95 by Chad Randall. All rights are Reserved.

The Iconian 3 package MAY NOT be modified, transfered, or used outside the guidelines defined below.

#### Distribution

Permission is granted to duplicate and re-distribute the original Iconian 3 package.

Documentation may be edited, but must be noted as an alteration, and the original document must be present elsewhere in the package.

All executables must be in their original condition, and may not be packed, encrypted, or modified in any way.

Personal keyfiles must not be duplicated, except for archival purposes.

The Iconian 3 package must not be sold for a fee greater than the sum of media cost, shipping, and a maximum duplication cost of 1 dollar US, but not to exceed 5 US dollars in total.

CD-ROM collections, magazines, and "cover-disks" must obtain permission from the author before including the Iconian 3 package. All Aminet and Fred Fish collections are exempt from this clause.

Disclaimer

The author assumes no responsibility for the actions taken by the content of the Iconian 3 package.

All executables are guaranteed by the author to be free from intentional incompatibilities or destructive tendencies at the time of original release.

The author is not responsible for any alterations that result in lost data, viral infection, or other destructive actions.

Compatibility with various hardware setups other than the setup used for devopment, is not guaranteed, nor implied. The program is released "as-is". Modification to fit specific setups is left to the sole discretion of the author.

All end users of any part of the Iconian package are granted no rights or protection. Therefore, Iconian may not be used in those countries that protect the consumer's rights. By using any part of the Iconian 3 package is such countries, the consumer is waiving all rights guaranteed under the law.

# <span id="page-11-0"></span>**1.3 Registering**

<span id="page-11-1"></span>Shareware Limitations

The shareware version of Iconian has only a few differences from the registered version. These limitations are not obtrusive, except for the "power" user.

1. An annoyance requester will appear upon startup.

2. Buffer sizes are limited to 128x100.

3. Undo buffer size is limited to 100k.

Please note that these limitations are not guaranteed to remain the same in future releases.

Registation Information

Registration is only 10\$. An additional 5\$ is required for postage and packaging.

Upon registration, you will receive a personalized keyfile. This keyfile will work will all future releases of Iconian.

How to Register

You can send one of the following:

\*15\$ US

\*10\$ US

A valid EMail address.

\*10\$ US

A blank disk

A self-addressed return envelope

1.00\$ in US postage stamps \*10\$ US A blank disk A self-addressed return envelope 2 international response coupons (IRC's). Please: Write as neatly as you can. Allow upto 6 weeks for mail delivery. Allow upto 5-15 days for EMail delivery. List where you obtained Iconian, and what version you have. Optionally: List any features you would like to see. List any problems you have encountered. Mail to: Chad Randall 229 S. Washington St. Manchester, Michigan 48158-9680 United States of America (ps.) The Australian Continental Drift BBS is no longer available.

# <span id="page-12-0"></span>**1.4 Introduction to Iconian**

#### <span id="page-12-1"></span>Introduction

Iconian 3 is a full featured icon editor. It was designed from the start with AmigaOS 3.0 in mind, and utilizes every OS3.0 enhancement where possible.

#### Features

Iconian 3 includes all most every IconEdit 3.0 feature, without the annoying limitations and bugs:

- \* 15 drawing tools.
- \* Can save C, E, and Asm source code.
- \* Full clipboard support.
- \* Dithering built into all drawing tools.
- \* Supports all icon types and highlight methods.
- \* Can edit upto 256 colors.
- \* Supports the 8 color+8 plane method used by IconEdit.

Iconian 3 has support for basic icon manipulation outside of IconEdit 3.0 features:

- \* Tooltype editing.
- \* User defined sizes, including an exotic "explode" method.
- \* Many preference windows, all co-existing with the main program.
- \* A realtime brush drawing tool.
- \* Support for the right mouse button as a secondary pen.

Iconian 3 also has features unique to other available icon editors:

- \* A full featured ARexx port. (Work In Progress)
- \* Extensive online help. (Work In Progress)
- \* Multiple projects.
- \* Multiple undo and redo, limited only by available RAM.
- \* Datatype support, with scaling, ascpect retention, dithering, and more.
- \* Many ways to specify the icon format, size, and appearance.
- \* Customizable work environment. Gadgets, fonts and pointers.

Iconian 3 fully supports the NewIcon format when the newicon.library is available:

- \* Recognizes NewIcon files
- \* Allows each image to contain a custom palette, when Iconian 3 is run on a custom screen.
- \* Has the NewIcon palette built it.
- \* Can save the recommended size for easy and quick editing.

Iconian 3 is not limited to designing and editing icons. With an extensive set of drawing tools, plus the ability to import and export many file formats, it is also ideal for designing other small, image related things:

- \* Workbench friendly sketch program.
- \* Image structures for programming, both planar and chunky format.
- \* Mouse pointer images.
- \* Brushes.
- \* Thumbnails.

Iconian 3 has been a leading icon editing environment for over 2 years. There are over 120 registered users worldwide. It is written and maintained by a very devoted Amiga fanatic. You can bet that it will still be around for years to come.

#### <span id="page-13-0"></span>**1.5 Author**

<span id="page-13-1"></span>Contacting the Author

You can send registrations, flames, comments or suggestions to me at:

EMail: crandall@msen.com

SnailMail: Chad Randall

229 S.Washington St.

Manchester, Michigan

48158-9680

U.S.A.

WWW site: http://www.msen.com/~crandall/

Beta ftp: ftp://musie.phlab.missouri.edu/pub/amiga/iconian

Secondary ftp: ftp://ftp.msen.com/.incoming/

Placing the word "Iconian" somewhere in your email subject line will ensure the mail gets attention.

You can also find me on IRC occasionally with the nick Iconian.

#### Who am I?

I've been playing around with computers for almost 15 years. I've used everything from a VIC=20 and PET, upto today's standards. I currently own an Amiga 1200 decked out to the max. It has 18 megs of RAM, dual 500 megabyte harddrives, and a 50MHZ 68030 cpu. I also own an Amiga 500, but have long since sold off it's parts. I still have several C=64's in my closet.

I've written lots of games and programs in the past. But up until I purchased Internet access two years back, none of my programs got farther than my friends. In the past two years, I've released a few programs onto the Amiga community. Although Iconian is definatly the most popular, it's little brother Picticon is fairly well known also. PlayKiSS has it's spot on a few peoples hard drives. Some lesser known utilities include randomcopy, mwb2ni, and the newer Workbench Palette Injector (WBPI).

With most of my programs skewing towards the Workbench and icon nature, you would think my Workbench is fancy. But the irony is that I rarely use Workbench beyond launching new programs I've just downloaded. Once I decide to keep and use a program, it gets quickly added to my massive ToolsDaemon menu and/or a obscure hotkey. My Workbench is almost always covered up with shell windows. And DirOpus 5 (BUY IT) fills in for file handling.

I almost always write programs to fill my needs. I can also be coaxed into modifying these to suit other's needs. As in the case of Iconian, I wrote it to create 3 icons I wanted at the time. After sending it to a few people, I realized I could help others. Most of Iconian's features rose from requests. So if you have one, LET ME KNOW! I probably won't add anything otherwise. I wouldn't even be writing this guide and this sentance, had it not been for people mailing me, asking me to do so!

#### Personal Stuff

I like to listen to music while doing heavy programming. I like everything from Hard Rock to Punk and Heavy Metal. Some of my all time favorite albums and bands are Faster Pussycat, G-n-R, Skid Row, Megadeth, and Pennywise. As I am typing this, I'm listening to the new Rancid album, "...and Out Come the Wolves"

I also like to watch TV. I watch a few hours everyday, just like every other normal person. But Sunday night is my favorite. FOX from 7:00 to 10:00! I also like the new ST:Voyager. And I hate to admit it, but I like Saturday morning cartoons too. Animaniacs rule! :)

### <span id="page-14-0"></span>**1.6 Bugs, Errors, and Other Stuff.**

<span id="page-14-1"></span>Bugs and Errors

Annoyances:

\*Iconian still doesn't have support for the shift keys to lock vertical/horizontal movements. Try using a nice commodity to do this until I work a way.

\*The brush menu's first subitem (brush 0) will get shifted to the right occasionally. This appears to be a bug in LayoutMenus(). I've tried to work around it, but it persists. At least now it won't move to the right 17 pixels every time the screen is re-opened!

Known bugs:

\*About 800 bytes are lost to unknown reasons everytime Iconian is run, according to CodeWatch.

Known incompatibilities:

\*MagicCX's cycle-to-menu gadgets do no send help notifications.

\*MagicCX's cycle-to-menu gadgets do not accept italic or boldface fonts. Therefore, don't select italics or boldface under the Select Window Font menu item. (You shouldn't be picking fancy fonts for windows anyways...you're only asking for trouble if you are!)

\*Problems still reported with Magic Menus.

\*popup.gadget does not work with SleepingPointer. Plans to correct this are being worked on.

See Also:

[GFXBoard Notes](#page-15-4)

# <span id="page-15-0"></span>**1.7 Gfx Board Notes**

<span id="page-15-4"></span>Gfx Board Notes

I don't have access to any gfx boards of any kind. I live in Amiga isolation, using an Amiga 1200 for programming. The only information about Iconian 3 gfx board compatibilty I have is from end users. Therefore, although I try hard to do everything "by the book", you may experience difficulties.

There are a couple of things you can try:

\* Select the "SLOWUNDO=TRUE" tooltype. This uses plain chunky-2-planar conversion, instead of WritePixelArray8().

\* Run Iconian 3 on a custom screen, selecting a standard Amiga display mode. Of course, this is probably a last resort.

If you experience in gfx boards, and can give me a few tips on making my program "gfx board friendly", please let me know!

#### <span id="page-15-1"></span>**1.8 Thanks**

<span id="page-15-5"></span>Thank You's

In no particular order:

Everyone who has registered Iconian. This numbers just above 100 people at the moment!

Wouter - If it wasn't for E, I doubt Iconian would exist.

Russ LeBar - He's helped a bit in the past.

Niels Jørgens (Dexion Design) - For the original Iconian icon.

Mike Chou aka "DV8R" - He touched up the Brilliance gadgets.

All the IRC folks.

Everyone else who has mailed me in the past about Iconian, both good or bad.

#### <span id="page-15-2"></span>**1.9 Menus**

<span id="page-15-3"></span>Menu List [Project](#page-29-5) [New](#page-29-6) [Close](#page-30-5) [Open](#page-29-7) [Open New](#page-29-8) [Restore](#page-30-6) [Save](#page-30-7) [Save As](#page-30-8) [Import](#page-30-9) Pointer Prefs [Export](#page-31-3) ASM Source Code... C Source Code... E Source Code...

Chunky Array...

Pointer Prefs...

[Buffer Size](#page-31-4)

Width=36

Width=64

Width=128

Width=256

Width=640

{\0Width=User

Height=40

Height=50

Height=100

Height=250

Height=512

}\0Height=User

#### [Highlight](#page-31-5)

-\0Complement

=\0Backfill

;\0Image

#### [Icon Type](#page-32-2)

!\0Disk

@\0Drawer

#\0Tool

\$\0Project

%\0Trashcan

Device

ˆ\0Kick

AppIcon

#### [Save Mode](#page-32-3)

Strip Planes

Current Depth

Force Eight

Auto Size

Full Size

Custom Size

NewIcon Standard

Explode Mode

[Newicons](#page-33-2)

Save

Save As... Seperate Palettes? Mark as Standard Dot is Standard [Iconify](#page-33-3) [About](#page-34-5) [Quit](#page-34-6) Edit [Undo](#page-34-7) [Redo](#page-34-8) [Paste](#page-35-6) [Cut](#page-35-7) [Copy](#page-35-8) [Erase](#page-35-9) [Exchange](#page-35-10) [Paste from Other](#page-35-11) [Undo Buffers](#page-36-2) Goto Oldest Goto Newest Flush All Flush Current Set Memory Size... Images [Load](#page-36-3) J\0Picture... B\0Picture and Palette... Y\0Normal Image... U\0Selected Image... I\0Both Images... Default Images WhatIs Images [Save Picture](#page-37-4) [Move Image](#page-37-5) T\0Auto Topleft Up Down Right Left [Flip Image](#page-37-6)

Quick Horizontal

Quick Vertical

Smart Horizontal

Smart Vertical

#### [Scale Image](#page-37-7)

Half Horizontal

Half Vertical

Half Both

Double Horizontal

Double Vertical

Double Both

#### [Recolor](#page-38-2)

M\01.3 to 2.0

G\03 to 8 Planes

Use 2 Planes

Recolor Pen2 with Pen1

Swap Pen1 and Pen2

Brushes

#### [Use Brush](#page-38-3)

Brush 1

Brush 2

Brush 3

Brush 4

#### Brush 5

[Load Brush](#page-39-4)

[Save Brush](#page-39-5)

[Enter Text](#page-39-6)

[Select Font](#page-39-7)

[Text Mode](#page-40-4)

Jam1

Jam2

Complement

Inverse Video

#### [Flip Brush](#page-40-5)

Horizontal

Vertical

[Scale Brush](#page-40-6)

Half Horizontal

Half Vertical

Half Both Double Horizontal Double Vertical Double Both [Brush Mode](#page-40-7) Matte Color Replace Complement Smooth [Handle Position](#page-41-2) Center Top Left Top Right Bottom Left Bottom Right Custom Paint [Drawing Mode](#page-41-3) Plot Draw Line Beveled Box Rectangle Filled Rectangle Oval Filled Oval Fill Filled Polygon Air Brush Define Area Cut Brush Paste Brush Stretch Brush Paste Text [Bevel Box Type](#page-42-3) Single Button Ridge

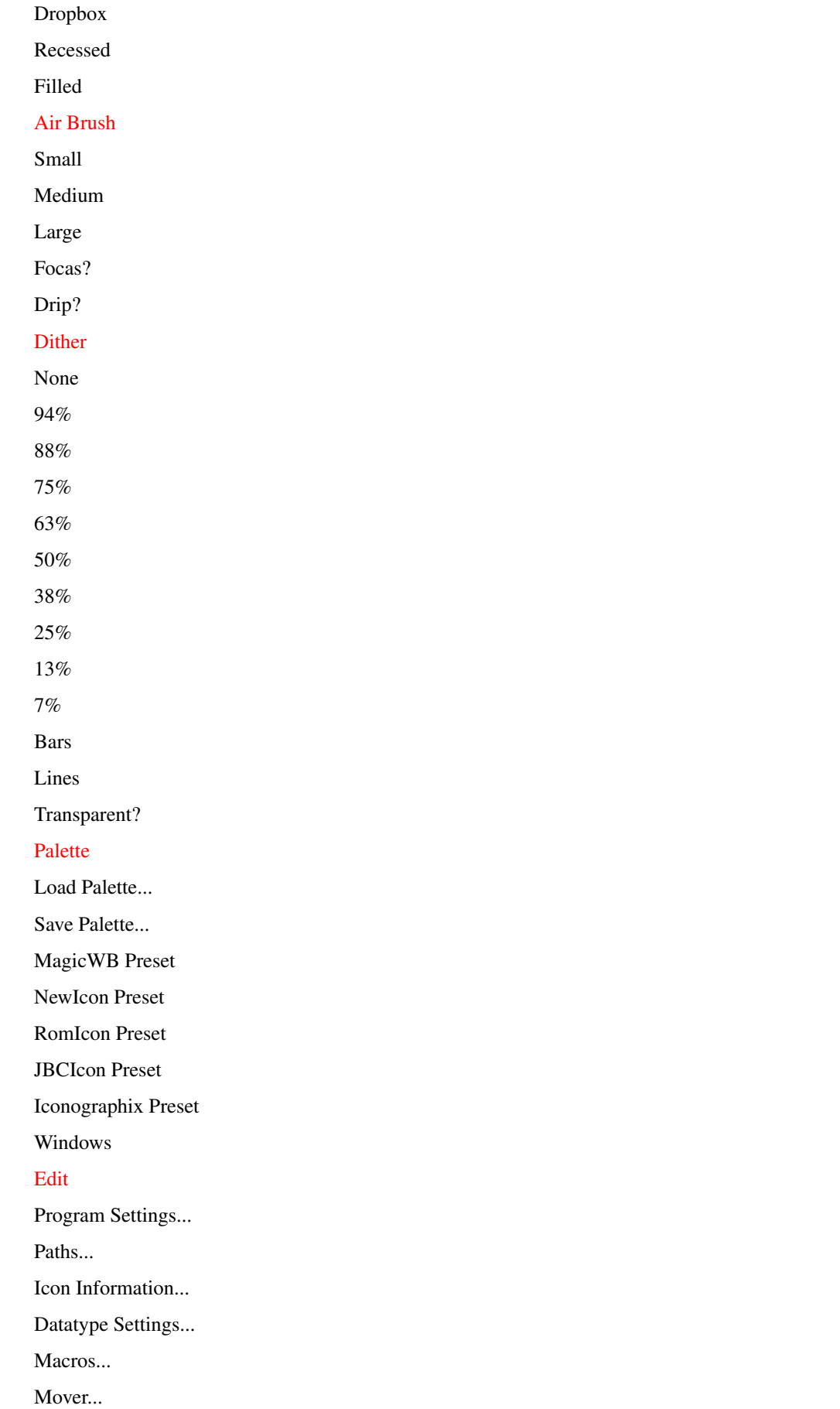

Palette... Tooltypes... [Screenmode](#page-44-4) Workbench Default Pubscreen Custom Screen... [Window Font](#page-44-5) [Snapshot](#page-44-6) Default Settings Window Positions Paths Screenmode Fonts Macros Program Settings Datatype Settings [Load Preferences](#page-44-7) [Save Preferences as](#page-45-10) [User](#page-45-2) 1\0Macro #1 2\0Macro #2 3\0Macro #3 4\0Macro #4 5\0Macro #5 6\0Macro #6 7\0Macro #7 8\0Macro #8 9\0Macro #9 0\0Macro #10 Help **[Contents](#page-46-6)** [Index](#page-46-7) [Search](#page-46-8)

# <span id="page-21-0"></span>**1.10 ARexx commands**

<span id="page-21-1"></span>ARexx Command List [ABOUT](#page-57-3) [AIRBRUSH](#page-57-4)

**[BUFFERSIZE](#page-58-3)** [BRUSH](#page-58-4) **[CHANGESAVEMODE](#page-59-2)** [CHANGESAVEDEPTH](#page-58-5) **[CIRCLE](#page-59-3) [CLEAR](#page-60-3) [CLOSE](#page-60-4) [CLOSESTCOLOR](#page-60-5) [COLOR](#page-61-4) [COPY](#page-61-5) [CUT](#page-61-6)** [DOTISSTANDARD](#page-61-7) [DOUBLEBRUSH](#page-62-4) [ERASE](#page-62-5) **[EXCHANGE](#page-62-6)** [FLUSHUNDOS](#page-63-3) [FREEHAND](#page-63-4) **[GETBGCOLOR](#page-63-5) [GETBUFFERSIZE](#page-64-3) [GETFGCOLOR](#page-64-4) [GETPIXEL](#page-65-4)** [GETSCREENDEPTH](#page-65-5) [HIGHLIGHT](#page-65-6) [ICONTYPE](#page-65-7) [LEFTMOUSE](#page-66-1) [LOADDATATYPE](#page-67-3) **[LOCKGUI](#page-67-4)** [MARKASSTANDARD](#page-67-5) [MATTE](#page-68-4) **[MOVETO](#page-68-5) [OPEN](#page-68-6)** [PASTE](#page-68-7) [PLOT](#page-69-3) [QUIT](#page-69-4) [REDO](#page-69-5) [REPLACE](#page-70-3) [RESTORE](#page-70-4) **[RIGHTMOUSE](#page-70-5)** [RUBTHRU](#page-71-4)

[SAVE](#page-71-5)

**[SCREENTOFRONT](#page-71-6)** 

**[SETFGCOLOR](#page-71-7)** 

**[SETBGCOLOR](#page-72-4)** 

**[SMOOTH](#page-72-5)** 

[UNDO](#page-72-6)

#### [UNLOCKGUI](#page-72-7)

#### [XOR](#page-73-6)

" link

ARexx Command Syntax

The following describes what each "Syntax:" line may contain:

string

This is any string.

<variable>

This is a numerical value.

"literalstring"

This string must be specific, and is usually used as a switch.

parameter

This parameter must be present.

(parameter)

This is an optional parameter.

parameter1 | parameter2 | parameter3

Only one of the listed parameters may be used.

ARexx Command Parsing

The template of a command follows standard AmigaOS 2.0 commandline parsing rules. The template is the actual definition of the command parameters. The syntax is how Iconian actually handles the command. How a command is actually parsed is a combination of both the syntax and template.

#### ARexx Command Example

A sample command entry might look like this:

SAMPLE Function: This line describes briefly what "SAMPLE" is used for. Syntax:

SAMPLE file (file2) "VAR" <var> ("OPTSTR" ("OPT1" | "OPT2") | <var1> <var2>)

Template:

FILE/A,FILE2,VAR/A/K,OPTSTR/S,OPT1/S,OPT2/S,VAR1/N,VAR2/N

Results:

If anything is returned in the ARexx variable RESULT, it is listed and described here.

Options:

FILE file This is a required string, consisting of anything. FILE2 file2 This is an optional string. VAR <var> This is also a required variable. The keyword VAR must be present. OPTSTR "optstr" This is an optional string. It is mutually exclusive of " <var1> <var2>" parameter portion of the command. OPT1 "opt1", OPT2 "opt2" These two are mutually exclusive of each other. They are also only used if the OPTSTR portion of the command is fulfilled. VAR1 <var1>, VAR2 <var2> Both variables need to be defined. The are only used if the OPTSTR is absent. Notes: Any other comments about this command are listed here. Examples: /\*One or more examples may be given.\*/ /\*These below follow the syntax for this command.\*/ SAMPLE file.iff VAR=3 SAMPLE FILE=file.iff other.iff VAR=3 SAMPLE file.iff VAR=3 OPTSTR OPT1 SAMPLE file.iff VAR=3 VAR1=25 VAR2=25

# <span id="page-24-0"></span>**1.11 Gadgets**

<span id="page-24-1"></span>Gadget List [Add tooltype](#page-53-10) [Always overwrite icons](#page-56-8) [Aspect X](#page-50-10) [Aspect Y](#page-50-11) [Auto englarge](#page-55-10) [Beveled box gadget](#page-53-11) [Blue component value \(slider\)](#page-52-9) [Blue component value \(string\)](#page-52-10) [Center datatype image](#page-49-10) [Center on select](#page-56-9) **[Clear](#page-50-12)** [Close Window Gadget](#page-57-5) [Copy color](#page-52-11) [Default appicon](#page-51-8)

[Default appicon selector](#page-51-9) [Default icon directory](#page-50-13) [Default icon directory selector](#page-50-14) [Default icon image directory](#page-50-15) [Default icon image directory selector](#page-50-16) [Default picture directory](#page-51-10) [Default picture directory selector](#page-51-11) [Dither](#page-50-17) [Dither method](#page-53-12) [Dither type gadget](#page-53-13) [Drag Window Gadget](#page-56-10) [Exchange color](#page-52-12) [Filter datatypes](#page-56-11) [Free icon position](#page-49-11) [Gadget directory](#page-51-12) [Gadget directory selector](#page-51-13) [Green component value \(slider\)](#page-52-13) [Green component value \(string\)](#page-52-14) [Highlight type](#page-48-9) [Horizontal scroller](#page-47-6) [Icon left edge](#page-48-10) [Icon stack size](#page-49-12) [Icon top edge](#page-48-11) [Icon type](#page-48-12) [Icon window height](#page-49-13) [Icon window left edge](#page-49-14) [Icon window top edge](#page-49-15) [Icon window width](#page-49-16) [Integer scale](#page-49-17) [Magnification level](#page-47-7) [Mini sunmouse](#page-56-12) [Palette](#page-53-14) [Quantize method](#page-53-15) [Red component value \(slider\)](#page-52-15) [Red component value \(string\)](#page-51-14) [Redo button](#page-48-13) [Remap](#page-49-18) [Remap color](#page-52-16) [Remove tooltype](#page-53-16)

[Scale](#page-50-18) [Select background color](#page-48-14) [Select drawing tool](#page-48-15) [Select pen color](#page-48-16) [Size Window Gadget](#page-56-13) [Spread color](#page-52-17) [Stretch](#page-50-19) [Tooltype entry](#page-53-17) [Tooltypes](#page-53-18) [Undo button](#page-48-17) [Use aspect](#page-49-19) [Use gadget directory](#page-51-15) [Vertical scroller](#page-47-8) [Vertical scroller](#page-47-9) [Window Depth Gadget](#page-56-14) [Zip Window Gadget](#page-56-15) [Macro #1 selector](#page-53-19) [Macro #2 selector](#page-54-10) [Macro #3 selector](#page-54-11) [Macro #4 selector](#page-54-12) [Macro #5 selector](#page-54-13) [Macro #6 selector](#page-54-14) [Macro #7 selector](#page-54-15) [Macro #8 selector](#page-54-16) [Macro #9 selector](#page-54-17) [Macro #10 selector](#page-54-18) [Macro #1 string entry](#page-54-19) [Macro #2 string entry](#page-55-11) [Macro #3 string entry](#page-55-12) [Macro #4 string entry](#page-55-13) [Macro #5 string entry](#page-55-14) [Macro #6 string entry](#page-55-15) [Macro #7 string entry](#page-55-16) [Macro #8 string entry](#page-55-17) [Macro #9 string entry](#page-55-18) [Macro #10 string entry](#page-55-19)

# <span id="page-27-0"></span>**1.12 Keyboard commands**

<span id="page-27-1"></span>Keyboard commands

space/tab - Switches between the normal and selected images. [ and ] - Changes the current pen number. { and } - Changes the erase pen number. ( and ) - Changes the dithering density. < and > - Changes the magnification strength \* - Toggles the dithering transparency. comma - Turns on color pick mode a - Selects "air brush" tool. b - Selects "cut brush" tool. shift+b - Selects "paste brush" tool. d - Selects "plot" tool. shift+d - Selects "filled polygon" tool. e - Selects "oval" tool. shift+e - Selects "filled oval" tool. f - Selects "fill" tool. ctrl+f - Selects brush font. h - Halves the current brush. shift+h - Doubles the current brush. i - Opens the icon information window. shift+i - Opens the datatype settings window. m - Toggles magnification. shift+m - Opens the mover window. n - Centers on mouse cursor. ctrl+n - Same as project->open new... menu item. p - Opens the palette window. shift+p - Opens the path window. ctrl+p - Opens the settings window. r - Selects "rectangle" tool. shift+r - Selects "filled rectangle" tool. s - Selects "draw" tool. t - Selects "paste text" tool. shift+t - Brings up the text brush entry window. u - Undo shift+u - Redo v - Selects "line" tool. shift+v - Selects "beveled box" tool.

ctrl+v - Opens the about window. x - Flips brush horizontally. shift+x - Opens the macro window. y - Flips brush vertically. shift+y - Opens the tooltype window. 1 - 5 - Selects different brushes. csr keys - Moves the visible location one pixel. shift+csr - Moves the visible location to the extreme. ctrl+csr - Moves the image one pixel. F1 - F6 - Changes the brush mode. ctrl+Fx - Changes the buffer size. alt+Fx - Changes save methods. DEL - Erases the buffer with color 0. HELP - Help on menu or gadget.

#### <span id="page-28-0"></span>**1.13 Tooltypes and CLI Arguments**

<span id="page-28-1"></span>Tooltypes and CLI Arguments  $APPICONSTRING = $$ This is the text displayed below Iconian 3's drop-appicon. Defaults to "Drop Files Here". + ARROWHEIGHT = <value> Defines the height of arrow gadgets. + ARROWWIDTH = <value> Defines the width of arrow gadgets. FANCYPOPUPGADGET = BOOLEAN Defines the style of popupgadget borders. POPUPTORIGHT = BOOLEAN Popup windows will appear to the right, instead of the default center on item.  $*$  PREFS = \$ Can be used to specify an alternate preferences file. + SCROLLHEIGHT = <value> Defines the height of the user buffer height. + SCROLLWIDTH = <value> Defines the width of the user buffer width. SIZEBBOTTOM = BOOLEAN Places a sizegadget border on the bottom of the window. SIZEBRIGHT = BOOLEAN Places a sizegadget border on the right side of the window. \* SLOWUNDO = BOOLEAN

Sets the chunky-to-planar conversion method.

\* SMARTREFRESH = BOOLEAN

Defines the refresh methods of windows.

\* USERHEIGHT = <value>

Defines the height of the user buffer height.

\* USERWIDTH = <value>

Defines the width of the user buffer width.

A "\*" denotes that this option is available from the CLI.

A "+" denotes that this option is available from an environment variable.

#### <span id="page-29-0"></span>**1.14 Index**

Index

This node is currently empty.

#### <span id="page-29-1"></span>**1.15 Menu: Project**

<span id="page-29-5"></span>Menu: Project Contains actions and settings that involve project operations.

#### <span id="page-29-2"></span>**1.16 Menu Item:New**

<span id="page-29-6"></span>Menu: Project Item: New Opens a new project window. The default "untitled" icon will be loaded. Notes A new project receives all paths reset to the defaults set in the paths win dow . /@KEYWORDS "Creating a new project window.@"{fg text}

#### <span id="page-29-3"></span>**1.17 Menu Item:Open**

<span id="page-29-7"></span>Menu: Project Item: Open... Opens a filerequester to be used to select the icon to load. /@KEYWORDS "Opening an existing icon."

#### <span id="page-29-4"></span>**1.18 Menu Item:Open New**

<span id="page-29-8"></span>Menu: Project Item: Open New... Combines the [new](#page-29-6) and [open](#page-29-7) functions into one action.

#### <span id="page-30-0"></span>**1.19 Menu Item:Restore**

<span id="page-30-6"></span>Menu: Project Item: Restore /@KEYWORDS "Restoring a project to it's original state." Reloads the icon information from the time it was last saved.

#### <span id="page-30-1"></span>**1.20 Menu Item:Save**

<span id="page-30-7"></span>Menu: Project Item: Save /@KEYWORDS "Saving the icon." Saves the icon using the current filename. Notes Be careful if the name is untitled. You may end up overwriting your default icon. This menu operation ignores the "Always overwrite icons?" setting, and will always overwrite the icon, unlike [save as](#page-30-8) .

# <span id="page-30-2"></span>**1.21 Menu Item:Save As**

<span id="page-30-8"></span>Menu: Project Item: Save As... /@KEYWORDS "Saving the icon under a new name." Saves the icon using a file requester. Notes If the is an existing icon, the actual operation is affected by the Always Ovewrite Icons? setting.

### <span id="page-30-3"></span>**1.22 Menu Item:Close**

<span id="page-30-5"></span>Menu: Project Item: Close

/@KEYWORDS "Closing a project window."

Closes the current project window. If the window is the last project opened, Iconian will quit.

# <span id="page-30-4"></span>**1.23 Menu Item:Import**

<span id="page-30-9"></span>Menu: Project Item: Import /@KEYWORDS "Importing pointer images." Sub: Pointer Prefs...

Imports a standard OS3.0 pointer preference file. When running on a custom screen, the pointer colors will also be loaded, starting with register 0. The user defined area will be set to the pointer hotspots.

#### <span id="page-31-0"></span>**1.24 Menu Item:Export**

<span id="page-31-3"></span>Menu: Project Item: Export /@KEYWORDS "Exporting icon images as source code." Sub: ASM Source Code... Sub: C Source Code... Sub: E Source Code... Saves the icon as a source code file containing one or two Intuition image structu res. The file is not complete, and will need some hand editing to be useful. Sub: Chunky Array... Similar as other source code, but the image is saved as a series of chunky bytes as opposed to a planar structure. /@KEYWORDS "Exporting pointer images." Sub: Pointer Prefs... Saves both images as a standard, system usable pointer preference file. Both hotspots are taken from the upper-left corner of the user defined area tool. Two requesters will appear prompting for the resolution types. Please note that not all resolutions are available for all machines. The exported files may be used in conjunction with the gadget directory custom ization option.

### <span id="page-31-1"></span>**1.25 Menu Item:Buffer Size**

<span id="page-31-4"></span>Menu: Project Item: Buffer Size /@KEYWORDS "Changing the graphic buffer dimensions." Subs: Width=x (multiple entries) Height=x (multiple entries) Enlarges or reduces the usable buffer size. This operation is undoable, so use caution. Subs: Width=User Height=User /@KEYWORDS "Using user definable buffer sizes."

Changes the buffer to the user defined buffer sizes. These parameters are available from both the CLI and tooltypes.

### <span id="page-31-2"></span>**1.26 Menu Item:Highlight**

<span id="page-31-5"></span>Menu: Project Item: Highlight /@KEYWORDS "Changing the icon highlight method." Subs: Complement

Backfill

Image

Changes the icon highlighting method. If neccesary, the project window will modify it's shape and size.

Notes

Backfill images will not be previewed correctly when selected.

See Also

Project windows

#### <span id="page-32-0"></span>**1.27 Menu Item:Icon Type**

<span id="page-32-2"></span>Menu: Project Item: Icon Type /@KEYWORDS "Changing the icon type." Subs: Disk Drawer Tool Project Trashcan Device Kick AppIcon Changes the icon type. Device, Kickstart, and AppIcon types are really not useful, and are only included to be complete. Different icon types affect the icon information window. See Also Icon information window.

### <span id="page-32-1"></span>**1.28 Menu Item:Save Mode**

<span id="page-32-3"></span>Menu: Project Item: Save Mode /@KEYWORDS "Changing how the icon will be saved." Sub: Strip Planes Most effecient way to save an icon. Only the minimum number of planes will be saved. Sub: Current Depth

The icon will be stored using the exact number of planes of the screen it was designed on.

Sub: Force Eight

Commodores normal save depth. This format is only useful for eight color icons, designed on an eight color screen. (8 is the magic number here.)

Sub: Auto Size

The dimensions of the icon will be automatically based on the icon imagery.

Sub: Full Size

The icon dimensions will be the same as the buffer size.

Sub: Custom Size

The icon size will be taken from the current "normal" image's user defined area. Use the define area tool to select the dimensions.

Sub: NewIcon Standard

The icon will be saved as a 40x36 rectangle, regardless of the image or buffer size.

Sub: Explode Mode

This special save mode takes advantage of an icon's ability to have an image larger than the gadget structure.

The gadget size will be taken from the user defined area size. Use the define area tool for this.

The image size will be automatically sized according to the visible image size, identical to the auto size method.

To make the icon bevel box appear correctly, you will need to re-create the righthand and bottom line. Make the right hand line 4 pixels to right from the user area. The bottom line is 3 pixels away.

To use this mode, you'll need some patience and practice.

#### <span id="page-33-0"></span>**1.29 Menu Item:Newicons**

<span id="page-33-2"></span>Menu: Project Item: Newicons /@KEYWORDS "Newicon support functions." Subs: Save Save As... Saves the current project in Newicon format. The old style icon is determined by the switches below. Sub: Seperate Palettes? When selected, each icon image has it's own palette. The palette is only displayed when the image is the current project. This option is only available when Iconian is run on a custom screen. Sub: Mark as Standard Selects the current project as the standard (old style) image. The project's beveled box will turn be highlighted to signal this. Sub: Dot is Standard

This signals that the Newicon will not have a standard image.

This can decrease the file size, but will cause incompatibilities when Newicon is not present, both on the host and other computers.

### <span id="page-33-1"></span>**1.30 Menu Item:Iconify**

<span id="page-33-3"></span>Menu: Project

Item: Iconify

Places Iconian in an asleep state.

Notes

The only way to awaken Iconian is by the appicon. Double clicking will simple awaken Iconian. Dropping icons on the appicon will awaken Iconian, and the icons will be opened as new projects.

The ARexx port is only active when Iconian is. ARexx messages sent while Iconian is asleep will be held until Iconian reawakens.

### <span id="page-34-0"></span>**1.31 Menu Item:About**

<span id="page-34-5"></span>Menu: Project

Item: About

Simply opens an about window. The current ARexx port is displayed, along with other copyright and version information.

#### <span id="page-34-1"></span>**1.32 Menu Item:Quit**

<span id="page-34-6"></span>Menu: Project

Item: Quit

Quits if all projects have been saved. Otherwise, confirmation must be made to each modified project.

#### <span id="page-34-2"></span>**1.33 Menu Item:Save Mode**

Menu: Project

Item: Quit

Quits if all projects have been saved. Otherwise, confirmation must be made to each modified project.

#### <span id="page-34-3"></span>**1.34 Menu Item:Undo**

<span id="page-34-7"></span>Menu: Edit

Item: Undo

/@KEYWORDS "Undoing graphic operations."

Moves back in the undo chain one spot.

Notes

Any changes made to a buffer will destroy all "redos" from that point on.

See Also

[Redo](#page-34-8)

[Undo Buffers](#page-36-2)

#### <span id="page-34-4"></span>**1.35 Menu Item:Redo**

<span id="page-34-8"></span>Menu: Edit Item: Redo /@KEYWORDS "Redoing graphic operations." Moves forward in the undo chain one spot. Notes Any changes made to a buffer will destroy all "redos" from that point on. See Also [Undo](#page-34-7) [Undo Buffers](#page-36-2)

## <span id="page-35-0"></span>**1.36 Menu Item:Paste**

<span id="page-35-6"></span>Menu: Edit

Item: Paste

Loads the any current clipboard image as a datatype.

See Also

[Load Picture](#page-36-3)

/@KEYWORDS "Pasting images from the clipboard."

# <span id="page-35-1"></span>**1.37 Menu Item:Cut**

<span id="page-35-7"></span>Menu: Edit Item: Cut Places the current image into the clipboard as an image. The image will then be cleared. /@KEYWORDS "Cutting to the clipboard."

# <span id="page-35-2"></span>**1.38 Menu Item:Copy**

<span id="page-35-8"></span>Menu: Edit Item: Copy Places the current image into the clipboard as an image. /@KEYWORDS "Copying to the clipboard."

# <span id="page-35-3"></span>**1.39 Menu Item:Erase**

<span id="page-35-9"></span>Menu: Edit Item: Erase Simply erases the current image buffer.

# <span id="page-35-4"></span>**1.40 Menu Item:Exchange**

<span id="page-35-10"></span>Menu: Edit Item: Exchange Swaps the normal and selected buffers.

# <span id="page-35-5"></span>**1.41 Menu Item:Paste from Other**

<span id="page-35-11"></span>Menu: Edit Item: Paste from Other Copies the other image into the current buffer. Notes This operation is backwards from IconEdit's "Copy to Other".
## **1.42 Menu Item:Undo Buffers**

Menu: Edit Item: Undo Buffers Subs: Goto Oldest Goto Newest Similar to undo and redo, but will travel the entire possible distance. Subs: Flush All Flush Current Frees the memory occupied by the undo buffers. "Flush All" will affect all buffers. "Flush Current" will only free the current image's undo buffers. These operations are not reversable, so a confimation must be made. Sub: Set Memory Size... This sets the total maximum amount of memory the undo buffers will occupy. For registered users, this value is basically unlimited.

# **1.43 Menu Item:Load**

<span id="page-36-0"></span>Menu: Images Item: Load Subs: Picture... Picture and Palette... Loads a datatype into the current buffer, according to the current datatype settings. If an area is defined, the image will be best fitted into the area. Subs: Normal Image... Selected Image... Both Images... Loads icon images into the buffer. Normal and Selected load only one image, into the current buffer. Both images loads the normal image into the normal buffer, etc.. Subs: Default Images WhatIs Images Similar to the above three options, but automatically selects what icon to load from. Default are system default icons. WhatIs is much better, but only works when the whatis.library is correctly installed.

## **1.44 Menu Item:Save Picture**

<span id="page-37-0"></span>Menu: Images Item: Save Picture... Saves the current image as an IFF brush file. Notes No run-length encoding is done. Rather, a simple zero compression is used.

## **1.45 Menu Item:Move Image**

Menu: Images Item: Move Image Sub: Auto Topleft Automatically moves the current image to the upperleft corner. Subs: Up Down Right Left Moves the image one pixel in the specified direction. Notes The keyboard equivalents for these are CTRL+Cursor.

## **1.46 Menu Item:Flip Image**

Menu: Images Item: Flip Image Subs: Quick Horizontal Quick Vertical A simple flip, either left to right, or up and down. Subs: Smart Horizontal Smart Vertical A better flip routine. Only the occupied area will be flipped.

# **1.47 Menu Item:Scale Image**

Menu: Images Item: Scale Image Subs: Half Horizontal Half Vertical Half Both

Halves the image in the specified direction(s).

Subs: Double Horizontal

Double Vertical

Double Both

Doubles the image in the specified direction(s). /@KEYWORDS "Resizing the image."

## **1.48 Menu Item:Recolor**

Menu: Images

Item: Recolor

Sub: 1.3 to 2.0

Swaps colors 1 and 2. Icons designed before OS2.0 had white in register 1 and black in register 2. With the introduction with OS2.0, black is now in register 1 and white in register 2.

Sub: 3 to 8 Planes

Recolors registers 4 through 7 with the highest 4 colors available.

Sub: Use 2 Planes

Remaps the buffer down to the first four colors, relying on the current palette values of each pixel.

Sub: Recolor Pen2 with Pen1

Remaps all pixels of color 2 with color 1.

Sub: Swap Pen1 and Pen2

Remaps colors 1 and color 2. Has a near equivalent gadget called r [emap.](#page-49-0) /@KEYWORDS "Recoloring the image." /@KEYWORDS "Remapping pen colors."

## **1.49 Menu Item:Use Brush**

Menu: Brushes

Item: Use Brush

Subs: Brush 1

Brush 2

Brush 3

Brush 4

Brush 5

Selects the current brush to draw with and operate on.

Notes

This menu may consist of graphical representations of the brushes, if the appropriate tooltype/cliswitch is activated. /@KEYWORDS "Selecting a different brush."

# **1.50 Menu Item:Load Brush**

Menu: Brushes

Item: Load Brush...

Loads a datatype into the current brush's buffer.

**Notes** 

The maximum brush size is equal to the largest project buffer in use. Images will be scaled to fit this buffer, if scaling of datatypes is set.

This operation is affected by the current datatype settings.

See Also

[Load Picture](#page-36-0) /@KEYWORDS "Loading a brush."

# **1.51 Menu Item:Save Brush**

Menu: Brushes Item: Save Brush... Saves the brush as an IFF file. Notes No compression is used when saving the brush. See Also [Save Picture](#page-37-0) /@KEYWORDS "Saving a brush."

# **1.52 Menu Item:Enter Text**

Menu: Brushes

Item: Enter Text...

Brings up a text requester to enter a string to be used by the Paste text drawing mode.

Notes

This operation in not available if ReqTools is not installed. /@KEYWORDS "Changing the paste text string."

# **1.53 Menu Item:Select Font**

Menu: Brushes

Item: Select Font

Use the requester to select the font and style for the paste text drawing tool.

Notes

The font name and style will be saved when the window font is snapshotted. /@KEYWORDS "Selecting the text brush font style."

## **1.54 Menu Item:Text Mode**

Menu: Brushes Item: Text Mode Subs: Jam1 Jam2 Complement Inverse Video Selects how the text will appear when drawn into the buffer. /@KEYWORDS "Changing the brush text mode."

## **1.55 Menu Item:Flip Brush**

Menu: Brushes Item: Flip Brush Subs: Horizontal Vertical Flips the brush in the specified direction.

# **1.56 Menu Item:Scale Brush**

Menu: Brushes Item: Scale Brush Subs: Half Horizontal Half Vertical Half Both Double Horizontal Double Vertical Double Both Scales the brush in the specified direction(s).

# **1.57 Menu Item:Brush Mode**

Menu: Brushes Item: Brush Mode Changes the brush mode to one of the following: Sub: Matte Color 0 will be transparent. Sub: Color All colors other than 0 will appear in the current pen number. Sub: Replace Brush will appear exactly as is. Sub: Complement Brush will XOR (Complement) into the buffer. Sub: Smooth Colors will be smoothed where the brush holds a color other than 0.

# **1.58 Menu Item:Handle Position**

Menu: Brushes Item: Handle Position Subs: Center Top Left Top Right Bottom Left Bottom Right Custom Changes where the "handle" of the brush is. Notes Custom is meant for future expansion.

## **1.59 Menu Item:Drawing Mode**

Menu: Paint Item: Drawing Mode Subs: Plot Draw Line Beveled Box Rectangle Filled Rectangle Oval Filled Oval Fill Filled Polygon Air Brush Define Area Cut Brush Paste Brush Stretch Brush Paste Text Changes the current drawing mode. There are keyboard and gadget equivalents, also.

# **1.60 Menu Item:Bevel Box Type**

Menu: Paint Item: Bevel Box Type Subs: Single Button Ridge Dropbox Changes the frame style of the draw bevel box tool. Sub: Recessed The bevel box will appear recessed. Sub: Filled Fills the bevel box with the current draw pen color.

# **1.61 Menu Item:Air Brush**

Menu: Paint Item: Air Brush Subs: Small Medium Large Changes the size of the spraying area. Sub: Focas? Paint will be focased around the center. Sub: Drip? Acts like a spray paint can.

## **1.62 Menu Item:Dither**

Menu: Paint Item: Dither Subs: None 94% 88% 75% 63% 50% 38% 25%

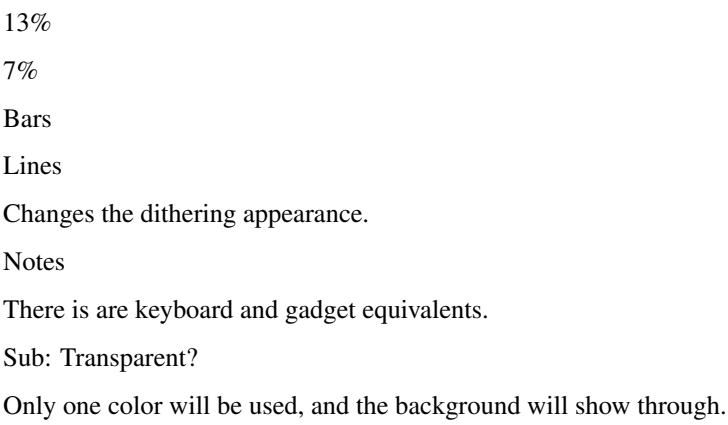

# **1.63 Menu Item:Palette**

Menu: Paint Item: Palette Sub: Load Palette... Loads a palette into either the global colormap, or if possible, into the individual colormap. Sub: Save Palette... Saves the current palette to disk. Subs: MagicWB Preset NewIcon Preset RomIcon Preset JBCIcon Preset Iconographix Preset Quickly selects one of several popular palettes.

# **1.64 Menu Item:Open**

Menu: Windows Item: Open Subs: Settings... Paths... Icon Information... Datatype Settings... Macros... Mover... Palette... Tooltypes...

Opens one of the preference windows. If window is already open, then it will be brought to the top.

## **1.65 Menu Item:Screenmode**

Menu: Windows

Item: Screenmode

Subs: Workbench

Default Pubscreen

Places Iconian on either a public screen. Several palette features will be disabled.

Sub: Custom Screen...

Places Iconian on it's own screen. This enables all palette features.

Notes

The custom screen is not a public one for several reasons. Iconian manipulates the palette in many ways and would interfere with visiting windows.

## **1.66 Menu Item:Window Font**

Menu: Windows Item: Window Font Selects the font to be used for gadgets and other window text. Notes When Iconian is first installed, it defaults to topaz 8. For the love of god, select a better font!

# **1.67 Menu Item:Snapshot**

Menu: Paint Item: Snapshot Subs: Windows Paths Screenmode Fonts Macros Settings Datatype Settings Saves a specific preference file to ENVARC:Iconian.

# **1.68 Menu Item:Load Preferences**

Menu: Paint Item: Load Preferences Resets Iconian to use a specified preference file. **Notes** Iconian saves preferences in IFF chunks. A preference file may contain only one setting, or many.

# **1.69 Menu Item:Save Preferences as**

Menu: Paint

Item: Save Preferences

Stores all preferences into one single file. This file may be passed as tooltype/cliswitch upon startup.

# **1.70 Menu: User (Macros)**

## <span id="page-45-0"></span>**1.71 MENU#0192**

[See: User \(Macros\)](#page-45-0)

## **1.72 MENU#0193**

[See: User \(Macros\)](#page-45-0)

# **1.73 MENU#0194**

[See: User \(Macros\)](#page-45-0)

## **1.74 MENU#0195**

[See: User \(Macros\)](#page-45-0)

# **1.75 MENU#0196**

[See: User \(Macros\)](#page-45-0)

## **1.76 MENU#0197**

[See: User \(Macros\)](#page-45-0)

## **1.77 MENU#0198**

[See: User \(Macros\)](#page-45-0)

## **1.78 MENU#0199**

[See: User \(Macros\)](#page-45-0)

## **1.79 MENU#019A**

[See: User \(Macros\)](#page-45-0)

#### **1.80 MENU#019B**

[See: User \(Macros\)](#page-45-0)

#### **1.81 MENU#00D9**

See: Contents

#### **1.82 MENU#00DA**

[See: Index](#page-29-0)

## **1.83 Menu Item: Search**

Menu: Help

Item: Search

Enter the keyword search pattern you wish help on. Full AmigaDOS wildcard patterns are suppo rted.

Example

"#?save#?" - Brings up all operations involving saving data to disk.

## **1.84 Magnification Area**

Magnification area

The magnification area is used to edit icon images. To take full advantage of Iconian 3, you must learn how to use and exploit the magnification area.

Along the right and bottom sides are two scrollers. These control where in the icon image you are viewing. The position and size of these scrollers are affected by several factors. Magnification level, icon buffer size, magnification view size, and the current focal point.

On the extreme right side is the magnification level. When this slider is at the far bottom, the magnification window will display the current proje ct's image at real size. When this slider is at the top, every real pixel will be displayed as a 16x16 box.

When the pointer is within the magnification drawing area, it will change to one of several shapes. These shapes reflect the current drawing mode. The current position will also be reflected by either a dot or crosshairs following the pointer.

Each drawing mode has it's own method of operation. Clicking in the magnification area will begin the current drawing mode. Releasing the mouse button will usually finish the draw procedure. The magnification area will update what the finished draw procedure will look like in real time.

See Also

[Beveled box gadget](#page-53-0)

[Dither type gadget](#page-53-1)

[Keyboard commands](#page-27-0) [Magnification level](#page-47-0) [Redo button](#page-48-0) [Select drawing tool](#page-48-1) [Select pen color](#page-48-2) [Undo button](#page-48-3)

# **1.85 Using Project Windows**

Mouse operation in project windows.

There will be one or two boxes in the window, depending upon the highlight method. Clicking in either box will select that icon and image as the "focas" project.

Also, pressing the mouse button in the first box will display what the icon will appear as when highlighted.

Special operations rely on the center on select setting.

Notes

Backfill highlighting preview is unsupported. Instead, the icon will appear complemented when selected.

## **1.86 Horizontal scroller**

Slides the view to the left and to the right.

### **1.87 Horizontal scroller**

Slides the view to the left and to the right.

## **1.88 Vertical scroller**

Slides the view up and down.

## **1.89 Vertical scroller**

Slides the view up and down.

### **1.90 Magnification level**

<span id="page-47-0"></span>Adjust the magnification level.

Keyboard commands: "<" - Decreases magnification ">" - Increases magnification "m" - Toggles magnification

## **1.91 Select drawing tool**

<span id="page-48-1"></span>Changes the current drawing mode.

See Also: Plot Draw Line Beveled Box Rectangle Filled Rectangle Oval Filled Oval Fill Filled Polygon Air Brush Define Area Cut Brush Paste Brush Stretch Brush Paste Text

### **1.92 Select pen color**

<span id="page-48-2"></span>Selects the color to draw with.

### **1.93 Select background color**

Selects the color to erase with.

### **1.94 Undo button**

<span id="page-48-3"></span>Undos the previous drawing action. Keyboard command: "u"

### **1.95 Redo button**

<span id="page-48-0"></span>Redos the next drawing action. Keyboard command: "shift-u"

## **1.96 Icon type**

Selects the icon type. See Also: Menu Item:Icon Type

## **1.97 Highlight type**

Selects the icon highlight method. See Also: Menu Item:Highlight

## **1.98 Icon left edge**

Changes where the left edge of the icon will be.

### **1.99 Icon top edge**

Changes where the top edge of the icon will be.

## **1.100 Icon stack size**

Changes the stack size of the icon.

#### **1.101 Free icon position**

Changes the freedom state of the icon.

#### **1.102 Icon window left edge**

Changes the drawer window left edge.

#### **1.103 Icon window top edge**

Changes the drawer window top edge.

### **1.104 Icon window width**

Changes the drawer window width.

## **1.105 Icon window height**

Changes the drawer window height.

#### **1.106 Center datatype image**

Determines if the image will be centered in the defined area.

### **1.107 Integer scale**

Integer scaling will be used. This helps eliminate artifacts.

#### **1.108 Remap**

<span id="page-49-0"></span>Remapping will be done.

### **1.109 Use aspect**

Scaling will retain aspects.

# **1.110 Aspect X**

The screen ratio, determined by X:Y.

#### **1.111 Aspect Y**

The screen ratio, determined by X:Y.

## **1.112 Scale**

Scales the image to fit inside the defined area or the image buffer.

## **1.113 Stretch**

Image will be stretched to exactly fit the defined area.

#### **1.114 Dither**

Dithering will be used.

### **1.115 Clear**

The buffer will be cleared before renderng.

### **1.116 Default icon directory**

Determines where the default icon directory is.

## **1.117 Default icon directory selector**

Brings up a directory selector. Select the default icon directory. See Also: Default icon directory

### **1.118 Default icon image directory**

Determines where the default icon image directory is.

## **1.119 Default icon image directory selector**

Brings up a directory selector. Select the default icon image directory.

## **1.120 Default picture directory**

Determines where the default picture directory is.

## **1.121 Default picture directory selector**

Brings up a directory selector. Select the default picture directory.

## **1.122 Gadget directory**

Determines where the user gadget directory is. Tool gadget images, user palette, and mouse pointer images will be used if present.

To create tool gadget images, save the images as icons to the gadget directory. The images are named "Gadget-00" through "Gadget-15". These are numbered from the upper left to lower right.

To change the mouse pointer images, use the "Export...Pointer Prefs" menu item. The pointer files are system 3.0 compatible and may also be edited with the system pointer prefs program. Iconian utilizes the busy image when the select button is pressed.

To specify a palette for custom screen, save a palette file as "Default.pal" in the gadget directory. This file will be loaded upon startup. (May NOT be implemented yet)

It is possible to leave out one or any of the above. Iconian will default back to internal images if need be.

See Also: Export Palette

## **1.123 Use gadget directory**

Determines if the user gadget directory is scanned at startup. See Also: Gadget directory

### **1.124 Gadget directory selector**

Brings up a directory selector. Select the default gadget directory. See Also: Gadget directory

### **1.125 Default appicon**

Determines what the appicon will be.

### **1.126 Default appicon selector**

Brings up a directory selector. Select the default appicon file. See Also: Default appicon

### **1.127 Red component value (string)**

Changes the current pen color's red value.

## **1.128 Green component value (string)**

Changes the current pen color's green value.

## **1.129 Blue component value (string)**

Changes the current pen color's blue value.

### **1.130 Red component value (slider)**

Changes the current pen color's red value.

#### **1.131 Green component value (slider)**

Changes the current pen color's green value.

#### **1.132 Blue component value (slider)**

Changes the current pen color's blue value.

#### **1.133 Copy color**

Copies the current color to the next selected color. The destination color may be selected by picking one from the palette window, or by clicking in the drawing area. To cancel, select the gadget a second time.

Notes: This operation currently cannot be undone, so use caution.

### **1.134 Exchange color**

Exchanges the current color with the next selected color. The destination color may be selected by picking one from the palette window, or by clicking in the drawing area. To cancel, select the gadget a second time.

Notes: This operation currently cannot be undone, so use caution.

### **1.135 Spread color**

Spreads the current color to the next selected color. The destination color may be selected by picking one from the palette window, or by clicking in the drawing area. To cancel, select the gadget a second time.

Notes: This operation currently cannot be undone, so use caution.

## **1.136 Remap color**

Remaps the current color with the next selected color. The destination color may be selected by picking one from the palette window, or by clicking in the drawing area. To cancel, select the gadget a second time.

## **1.137 Dither method**

Selects the dithering method.

## **1.138 Quantize method**

Selects the color reduction method.

## **1.139 Palette**

Selects the current pen color.

#### **1.140 Tooltypes**

Lists the tooltypes of the current icon.

#### **1.141 Tooltype entry**

Edits the currently selected tooltype.

### **1.142 Add tooltype**

Adds a blank tooltype to the tooltype list.

#### **1.143 Remove tooltype**

Removes the currently selected tooltype.

Notes: This operation currently cannot be undone, so use caution.

## **1.144 Dither type gadget**

<span id="page-53-1"></span>Selects the dithering draw mode.

### **1.145 Beveled box gadget**

<span id="page-53-0"></span>Selects the type of beveled box.

### **1.146 Macro #1 selector**

Selects macro #1.

# **1.147 Macro #2 selector**

Selects macro #2.

## **1.148 Macro #3 selector**

Selects macro #3.

### **1.149 Macro #4 selector**

Selects macro #4.

## **1.150 Macro #5 selector**

Selects macro #5.

### **1.151 Macro #6 selector**

Selects macro #6.

## **1.152 Macro #7 selector**

Selects macro #7.

### **1.153 Macro #8 selector**

Selects macro #8.

#### **1.154 Macro #9 selector**

Selects macro #9.

## **1.155 Macro #10 selector**

Selects macro #10.

### **1.156 Macro #1 string entry**

Specifies macro #1.

## **1.157 Macro #2 string entry**

Specifies macro #2.

## **1.158 Macro #3 string entry**

Specifies macro #3.

### **1.159 Macro #4 string entry**

Specifies macro #4.

#### **1.160 Macro #5 string entry**

Specifies macro #5.

#### **1.161 Macro #6 string entry**

Specifies macro #6.

## **1.162 Macro #7 string entry**

Specifies macro #7.

## **1.163 Macro #8 string entry**

Specifies macro #8.

### **1.164 Macro #9 string entry**

Specifies macro #9.

#### **1.165 Macro #10 string entry**

Specifies macro #10.

### **1.166 Auto englarge**

Always enlarges buffer to fit oversized icons.

#### **1.167 Always overwrite icons**

Existing icons will always be overwritten.

#### **1.168 Filter datatypes**

Only datatype pictures will be displayed in picture file requesters.

#### **1.169 Mini sunmouse**

The main window will be activated when the mouse pointer passes over it. This helps for right mouse button drawing operations.

## **1.170 Center on select**

The magnified view will center when the pointer is clicked in the project windows.

#### **1.171 Size Window Gadget**

Size Window Gadget

Sizes the window. Click and hold the mouse button. Move the window to the desired size and release the button.

#### **1.172 Drag Window Gadget**

Drag Window Gadget

Moves the window. Click and hold the mouse button. Move the window to the desired position and release the button.

### **1.173 Window Depth Gadget**

Window Depth Gadget

Changes the window's depth position. If it is the top-most window, it will be moved to the very back. Otherwise, the window will be moved to the very front.

NOTES:

Iconian 3 does not support saving window depth positions to preference files. Windows will always be opened in a specific order.

## **1.174 Zip Window Gadget**

Zip Window Gadget

Zips the window size to the alternate position and dimensions.

NOTES:

Iconian 3 does not support saving alternate positions to preference files. Only the current position and dimensions will be remembered.

## **1.175 Close Window Gadget**

Close Window Gadget

Closes the window.

Main Window

Quits the program. Requesters will appear for any unsaved projects.

Project Window

Closes the project. You must confirm the action if the project has been changed. If the window is the last open project, the program will quit.

Preference and Settings Windows.

Hides the window. You can bring it back using Windows->Open->\* menu items.

## **1.176 ARexx: ABOUT**

**ABOUT** Function: Display information window. Syntax: ABOUT

## **1.177 ARexx: AIRBRUSH**

AIRBRUSH Function: Activates and controls airbrush draw tool. Syntax: AIRBRUSH ("SMALL" | "MED" | "LARGE") ("DRIP" | "NORMAL") ("FOCAS" | "EVEN") Template: SMALL/S,MED/S,LARGE/S,DRIP/S,NORMAL/S,FOCAS/S,EVEN/S Options: "SMALL", "MED", "LARGE" Select airbrush area size. "DRIP", "NORMAL" Select spraypaint method. "FOCAS", "EVEN" Select aiming method. Example: /\*Activate airbrush draw tool, sets small and no focasing attributes:\*/ AIRBRUSH SMALL EVEN

# **1.178 ARexx: BUFFERSIZE**

**BUFFERSIZE** Function: Change buffer size of current project. Syntax: BUFFERSIZE <width> <height> | <width> | "H" <height> Template: W/N/A,H/N/A

# **1.179 ARexx: BRUSH**

BRUSH Function: Activate and cut brushes. Syntax: BRUSH (<left> <top> <width> <height> ("CUT")) (<whichbrush>) Template: LEFT/N,TOP/N,WIDTH/N,HEIGHT/N,CUT/S,WHICH/N Options: LEFT <left> TOP <top> WIDTH <width> HEIGHT <height> Defines upperleft corner. **CUT** Area will be cleared after brush is grabbed. WHICH <whichbrush> Selects current brush to use. Valid range is 0 thru 4. Example: /\*Cut out a brush and store it in buffer #3\*/ BRUSH WHICH=3 0 0 15 15 CUT

# **1.180 ARexx: CHANGESAVEDEPTH**

CHANGESAVEDEPTH Function: Changes the save depth method of the current project. Syntax: CHANGESAVEDEPTH <savedepth> Template: MODE/N/A

Options:

MODE <savedepth>

A value of 0 thru 2, corresponding to the following:

0. Strip Planes

1. Current Depth

2. Force Eight

# **1.181 ARexx: CHANGESAVEMODE**

CHANGESAVEMODE Function: Select how an icons dimensions are obtained when saved. Syntax: CHANGESAVEMODE <sizemethod> Template: MODE/N/A Options: MODE <sizemethod> A value of 0 thru 4, corresponding to the following: 0. Auto Size 1. Full Size 2. Custom Size 3. NewIcon Standard Size 4. Explode Method

# **1.182 ARexx: CIRCLE**

**CIRCLE** Function: Activate circle draw tool, and to draw circles. Syntax: CIRCLE (<xcoord> <ycoord> <xradius> (<yradius>) ("FILL")) Template: X/N,Y/N,RADX/N,RADY/N,FILL/S Options: X <xcoord>, Y <ycoord> Selects the circle/oval center point. RADX <xradius>, RADY <yradius> Adjusts the circle size.

"FILL" Fills the circle interior. Example: /\*Draw a plain circle.\*/ CIRCLE 50 50 25 25

# **1.183 ARexx: CLEAR**

CLEAR

Function:

Clears the graphics buffer of the current project, using the current background pen.

Syntax:

CLEAR

# **1.184 ARexx: CLOSE**

**CLOSE** Function: Closes a project window. Syntax: CLOSE (<project>) ("FORCE") Template: PROJECT/N,FORCE/S Options: PROJECT <project> Selects which project window to close. "FORCE" Closes window, even if project has not been saved.

# **1.185 ARexx: CLOSESTCOLOR**

**CLOSESTCOLOR** Function: Locates the pen nearest the given color values. Syntax: CLOSESTCOLOR <red> <green> <br/> <br/> <br/> <br/> <br/> <br/> <br/> <br/> <br/> <br/> <<br/> <<br/> <<br/> <<br/> <<br/><t<br/> $\label{eq:2}$ Template: RED/N/A,GREEN/N/A,BLUE/N/A Result:

The pen number of the closest color found. Options: RED <red>, GREEN <green>, BLUE <blue> Selects the RGB values to locate. Example: /\*Locate a greyish color pen.\*/ CLOSESTCOLOR 128 128 128 greypen=result

# **1.186 ARexx: COLOR**

COLOR Function: Activates the "Color" brush draw mode. Syntax: COLOR

# **1.187 ARexx: COPY**

**COPY** Function: Copies the current graphic buffer to the clipboard device. Syntax: **COPY** 

# **1.188 ARexx: CUT**

CUT Function: Cuts the current graphic buffer to the clipboard device. Syntax: **CUT** 

# **1.189 ARexx: DOTISSTANDARD**

DOTISSTANDARD Function: Specifies that the Newicon old style image is a dot. Syntax: DOTISSTANDARD Results: none

# **1.190 ARexx: DOUBLEBRUSH**

DOUBLEBRUSH Function: Doubles the brush size in the specified direction(s). Syntax: DOUBLEBRUSH ("X") ("Y") Template: X/S,Y/S

# **1.191 ARexx: ERASE**

ERASE

Function:

Erases the graphics buffer of the current project, using color 0.

Syntax:

ERASE

# **1.192 ARexx: EXCHANGE**

EXCHANGE Function: Swaps the normal and selected graphics buffers. Syntax: EXCHANGE

# **1.193 ARexx: FILL**

FILL Function: Fills in enclosed areas. Syntax: FILL (<xcoord> <ycoord>) Template: X/N,Y/N Options: X <xcoord>, Y <ycoord> Selects where to fill from.

# **1.194 ARexx: FLUSHUNDOS**

FLUSHUNDOS

Function: Frees undo buffer memory. Syntax: FLUSHUNDOS ("ALL") ("FORCE") Template: ALL/S,FORCE/S Options: "ALL" All undo buffers will be flushed, not only the current image. "FORCE" Suppresses verification requester.

# **1.195 ARexx: FREEHAND**

FREEHAND Function: Selects freehand drawing tool. Syntax: FREEHAND ("FILL") Template: FILL/S Options: "FILL" Activates filled polygon method.

# **1.196 ARexx: GETBGCOLOR**

**GETBGCOLOR** Function: Obtains the current background pen value. Syntax: **GETGBCOLOR** Result:

The current secondary (background) pen.

# **1.197 ARexx: GETBUFFERSIZE**

**GETBUFFERSIZE** 

Function: Obtains the current buffer width or height. Syntax: GETBUFFERSIZE "WIDTH" | "HEIGHT" Template: W=WIDTH/S,H=HEIGHT/S Result: Either the width or height in pixels.

# **1.198 ARexx: GETCOORD**

#### **GETCOORD**

Function: Obtains the current user mouse location. Syntax: GETCOORD "X" | "Y" Template: X/S,Y/S Result: The mouse location, either horizontally or vertically. Notes: The value returned may be outside the bufferspace. Use GETBUFFERSIZE to check if the returned location is valid, and handle appropriatly. Example: /\*Get the current mouse location, and store these in mousex and mousey\*/ OPTIONS RESULTS GETCOORD X mousex=RESULT GETCOORD Y mousey=RESULT

# **1.199 ARexx: GETFGCOLOR**

**GETFGCOLOR** Function: Obtains the current foreground pen value. Syntax: **GETFBCOLOR** Result: The current primary (foreground) pen.

# **1.200 ARexx: GETPIXEL**

**GETPIXEL** 

Function: Get the color value at a specified coordinate. Syntax: GETPIXEL <xcoord> <ycoord> Template: X/N/A,Y/N/A Result: The value at the specified coordinate. Notes:

No checking is done to see if this is a legal coordinate. 0 will be returned if it outside the buffer area.

# **1.201 ARexx: GETSCREENDEPTH**

GETSCREENDEPTH

Function:

Returns the number of bitplanes of the screen Iconian is running on.

Syntax:

GETSCREENDEPTH

Result:

The actual number of bitplanes of the screen Iconian is running on.

# **1.202 ARexx: HIGHLIGHT**

HIGHLIGHT Function: Changes the highlight method of an icon. Syntax: HIGHLIGHT "COMPLEMENT" | "BACKFILL" | "IMAGE" Template: C=COMPLEMENT/S,B=BACKFILL/S,I=IMAGE/S

# **1.203 ARexx: ICONTYPE**

ICONTYPE

Function:

Changes the icon type of an icon.

#### Syntax:

ICONTYPE <type> | "PROJECT" | "TOOL" | "DRAWER"

Template:

TYPE/N,PROJECT/S,TOOL/S,DRAWER/S

Options:

TYPE <type>

Where type is one of the following:

- 1. Disk
- 2. Drawer
- 3. Tool
- 4. Project
- 5. Trashcan
- 6. Device
- 7. Kickstart
- 8. AppIcon

# **1.204 ARexx: LEFTMOUSE**

**LEFTMOUSE** 

Function:

Controls the left mouse button state.

Syntax:

LEFTMOUSE "UP" | "DOWN" | "CLICK"

Template:

UP/S,DOWN/S,CLICK/S

Options:

"UP"

Acts as if the user has released the left button.

"DOWN"

Acts as if the user has pressed the left button.

"CLICK"

Acts as if the user has clicked the mouse button rapidly.

Notes:

The command, like all the other mouse commands, only activates drawing states and methods. Other mouse functions like gadgets, windows, and menus are not affected by these commands.

Attempting to start drawing while the macro-cursor position is outside the drawing area will fail. To ensure that a click or mouse down command will take affect, use the GETBUFFERSIZE commands. Check the desired position against 0,0 and width-1,height-1.

# **1.205 ARexx: LOADDATATYPE**

LOADDATATYPE Function: Begins the datatype loading procedure. Syntax: LOADDATATYPE file ("FILLCMAP") Template: FILE/A,FILLCMAP/S Options: FILE file Specifies the picture to load. FILLCMAP "FILLCMAP" This switch will load the colormap associated with the picture. Example: /\*Load a picture into the buffer, using current DT settings.\*/ LOADDATATYPE picture.gif FILLCMAP

# **1.206 ARexx: LOCKGUI**

LOCKGUI Function: Disables user input into Iconian. Syntax: LOCKGUI ("FASTDRAW") Template: FASTDRAW/S Options:

FASTDRAW "FASTDRAW"

This switch disables all visual updates. Once an UNLOCKGUI is issued, all visual information is updated. This reduces the overhead of long scripts.

# **1.207 ARexx: MARKASSTANDARD**

MARKASSTANDARD

Function:

Marks the current project as the NewIcon standard image.

Syntax:

MARKASSTANDARD

# **1.208 ARexx: MATTE**

**MATTE** 

Function: Selects the "matte" brush drawing mode. Syntax:

**MATTE** 

# **1.209 ARexx: MOVETO**

MOVETO Function: Specifies the script mouse position, for use with LEFTMOUSE/RIGHTMOUSE. Syntax: MOVETO <xcoord> <ycoord> Template: X/N/A,Y/N/A

# **1.210 ARexx: OPEN**

**OPEN** 

Function:

Loads an icon, with option of opening a new project window.

Syntax:

OPEN file ("NEW") | "NEW"

Template:

FILE,NEW/S

Result:

The number of the new window, but only if the "NEW" keyword is used.

Options:

NEW "NEW"

A new window will be opened to accept the icon file.

# **1.211 ARexx: PASTE**

#### PASTE

Function:

Pastes from the clipboard, if an image is present. Also will copy from the other project buffer.

Syntax:

PASTE ("OTHER") Template: OTHER/S Options: OTHER "OTHER"

Unrelated to the clipboard. Instead, the image from the other buffer, from the same project, will be copied into the current buffer.

# **1.212 ARexx: PLOT**

PLOT Function: Sets a pixel at a specified location. Syntax: PLOT <x> <y> Template: X/N/A,Y/N/A

# **1.213 ARexx: QUIT**

QUIT Function: Closes the Iconian program. Syntax: QUIT ("FORCE") Template: FORCE/S Options: FORCE "FORCE" Ignores any unsaved, modified projects.

# **1.214 ARexx: REDO**

REDO Function: Redoes an operation, if available. Syntax: REDO

# **1.215 ARexx: REPLACE**

REPLACE Function: Selects the "replace" brush drawing mode. Syntax: REPLACE

# **1.216 ARexx: RESTORE**

**RESTORE** Function: Restores an icon to it's original, last saved state. Syntax: RESTORE ("FORCE") Template: FORCE/S Options: FORCE "FORCE" Ignores any unsaved, modified projects.

# **1.217 ARexx: RIGHTMOUSE**

RIGHTMOUSE Function: Controls the right mouse button state. Syntax: RIGHTMOUSE "UP" | "DOWN" | "CLICK" Template: UP/S,DOWN/S,CLICK/S Options: "UP" Acts as if the user has released the right button. "DOWN" Acts as if the user has pressed the right button. "CLICK" Acts as if the user has clicked the mouse button rapidly. Notes:

The command, like all the other mouse commands, only activates drawing states and methods. Other mouse functions like gadgets, windows, and menus are not affected by these commands.

Attempting to start drawing while the macro-cursor position is outside the drawing area will fail. To ensure that a click or mouse down command will take affect, use the GETBUFFERSIZE commands. Check the desired position against 0,0 and width-1,height-1.

# **1.218 ARexx: RUBTHRU**

RUBTHRU Function: Selects the "rubthru" brush drawing mode. Syntax: RUBTHRU

# **1.219 ARexx: SAVE**

SAVE Function: Saves an icon to disk. Syntax: SAVE (file) ("NEWICON") Template: FILE,NEWICON/S Options: file "FILE" A new name to save under. Otherwise the original name is used. NEWICON "NEWICON" Saves the icon in NewIcon format.

# **1.220 ARexx: SCREENTOFRONT**

**SCREENTOFRONT** Function: Brings Iconian's screen to the front position. Syntax: **SCREENTOFRONT** 

# **1.221 ARexx: SETFGCOLOR**

**SETFGCOLOR** Function: Sets the color of the primary (foreground) pen. Syntax: SETFGCOLOR <pennumber> Template: PENNUM/N/A Options: PENNUM <pennumber>

The new pen register to use for primary drawing.
# **1.222 ARexx: SETBGCOLOR**

**SETBGCOLOR** Function: Sets the color of the secondary (background) pen. Syntax: SETBGCOLOR <pennumber> Template: PENNUM/N/A Options: PENNUM <pennumber>

The new pen register to use for secondary drawing.

# **1.223 ARexx: SMOOTH**

SMOOTH Function: Selects the "smooth" brush drawing mode. Syntax: SMOOTH

### **1.224 ARexx: UNDO**

UNDO Function: Undoes the last operation, if possible. Syntax: UNDO

### **1.225 ARexx: UNLOCKGUI**

UNLOCKGUI Function: Allows user input following a LOCKGUI command. Syntax: UNLOCKGUI

### **1.226 ARexx: XOR**

XOR

Function:

Selects the "complement" brush drawing mode.

Syntax:

XOR

## **1.227 ARexx: blank**

Function:

Syntax:

Template:

Result:

Options:

Example:

# **1.228 Technical Information**

Technical Information

Iconian 3 was written in Amiga E 3.2a regstered. AmigaE is a custom language designed by Wouter van Oortmerssen. Iconian 3 contains over 17,500 lines of code.

Buffers are stored as off-screen rastports. These rastport each have a layer-info to do auto-clipping. Unlike earlier versions of Iconian, rastport now only have as many bitplanes as the screen.

Gadget layout is done the hard way, by hand. No layout libraries or classes are currently used, although this may change in the future, if I write such a class.

Undo information is held in lists. Each buffer image has a personal list. When an undo is created, it is date-stamped. When the total number of undo memory is reached, each list is traced to find the oldest node. Undo nodes are stored and restored used WritePixelArray8(). As this function has had problems in the past, storage may also be acomplished with a series of WritePixel()'s, at the users request.

Right mouse buttons events are trapped using IDCMP\_MENUVERIFY. This IDCMP flag is only set when Iconian is in a "ready" state, and therefore does not interfere with other windows. When an IDCMP\_MENUVERIFY request is found, it is quickly responded to. If the mouse is in a certain area, a CANCEL code is used, inhibiting menu operations.

All windows share a single IDCMP port. This makes menu, gadget, and key handling simple, as only a few events require knowing exactly which window actually received the event. All menus and keyboard commands are accessible in any window.

# **1.229 The Future of Iconian**

Future

- \* Rewrite popup.gadget. Use locklayerinfo instead of windows.
- \* Rewrite doloaddt.m Turn into a shared library. Optimize code. Support scale/noremap.
- \* Finish .help guide.
- \* Work on template requester.
- \* Keep adding error handling.
- \* Add more rexx commands.
- \* Rewrite datatype settings window layout.
- \* Rewrite icon information window layout.
- \* Add undo ability to color/palette changes.
- \* Optimize/reduce code!!!

#### **1.230 History**

#### History

2.96 - AMINET release

minor stuff to make ready release.

- 2.95c October 7, 1995
- A few more error messages.

process.windowptr now always set when possible.

Asks before creating Seperate Palette buffers.

Added NewIcon color 0 transparency support.

2.95b - October 4, 1995

Sped up remapping routines (for next entry:)

Added "Remap To (preset)" item for icons with own palettes. (match up newicons...)

Line drawmode now reports 90degrees, instead of 45-89! :)

Better IFF error handling.

More error messages.

Gave all AllocBitMap()'s a "friend" bitmap, being the screen. Hope this helps a few gfxboards!?!

Made the Write/ReadPixelArray() always use multiple of 8. (Joop van de Wege)

Made the "Maximum Project.." requester only appear once. (Peter Sandén)

2.95 - October 3, 1995

Added lots of extra-error handling in several routines.

Shifted around some more menu items. NewIcons got integrated into different places...

Started work on Template stuff.

Menubar headers will be abbreviated if it is too long to fit the current screen.

Cleaned up a few gadget routines. (More consistancy).

Added pan-button.

Added middlemouse pan mode. Plus, center-on-middle-click in the project windows.

2.94k - October 2, 1995

Added POPUPTORIGHT tooltype. (James Brown)

Continued work on the help guide.

Oops!! catalogs not being loaded since 2.94e!! (I caught this one!)

Moved, changed and added several menus/menuitems. 2.94j - October 1, 1995 Iconian will now supply it's address to macros in rexxmsg.commaddr ! The rexxmsg.fileext field is filled in. (Defaults to .icrx) Will report REXX error messages. Added Palette path/file gadget. Works only on custom screens. 2.94i - September 30, 1995 Added 2 new magnifier modes...not implemented yet. Fixed long-standing filled oval refresh bug, finally! Fixed major Enforcer hits in Smooth and RubThru modes. Sped up alot of visual updates. Sped up cpu-intensive routines upon startup. (Uwe Roehm) Tweaked the window sizing limits. (Riccardo Giangualano) Added some keyboard commands. Added a few REXX commands + Added FASTDRAW switch for LOCKGUI Now strips .info from filelist when run from CLI. 2.94h - September 26, 1995 Added save default menuitem. (Stefan Thomas Pazourek) Made the FANCYPOPUPGADGET an option (tooltype). "" "" "" Hopefully finally fixed all the tooltype window errors. (Riccardo Giangualano) Fixed problem with opening Macro window on startup/iconify. (Trevor Morris) Removed Enforcer hit when loading an icon without tooltypes. (Uwe Roehm) Fixed some locale and string errors. (Edmund Vermeulen) Played around with the about window, again. Sped up a few CPU intensive routines. Iconian should load a bit faster, now. Added APPICONSTRING tooltype. Modified the helpfile search engine a bit. Checks help:language/\*.help now, using locale. Reworked a few cleanup routines. Disabled ReqTool callback hooks again, until I find out why they fuck up. Grrr... 2.94g - September 25, 1995 Rewrote menu-check handler. Doesn't "assume" anymore. Added rub-thru. Fixed smooth brushmode. (didn't calculate handle correctly.) Sped up some visual updating. 2.94f - September 22, 1995 Correctly recognizes tooltype/program icon on startup. (Stefan Thomas Pazourek) Dither gadget and menu now co-operate. (Stefan Thomas Pazourek) Rewrite of help file. (About half done!) Added keyboard commands to menus.

Rewrote brush-image menu handler, now works with Magic Menus! (appears to anyways) 2.94e - September 20, 1995 (AMINET release) Played with centering magnification, more like Iconian 1.98 "Center on Select" flag, moves visible area when "selecting" icon images. Redid "default" window sizes and positions for new users. (NTSC 640x200) Mucked with buffer sizing, added user defined sizes. Changed a few catalog strings, mainly "about" window stuff. Fixed a major tooltype window bug. Traced down a few memory corruption and un-allocated memory bugs. Added "slow undo" for GFX board users. (LET ME KNOW) Added a few rexx commands. Whoopee! :P Added some more keyboard commands. Worked on brush-handle code. 2.94d - September 18, 1995 Made most busy states not effect screen colormap. (helpful with REXX scripts...) Added dither and bevel gadgets. Removed vertical gradient...it just crashed my machine! Added remap gadget. Palette and tooltype window are freed once a busy-state is done. Changed all remapping modes to affect only current buffer. 2.94c - September 17, 1995 Fixed palette handling in Import->Pointer prefs. Can now be run without ReqTools present (some features disabled.) Can be run without AmigaGuide library. Windows can be SimpleRefresh once again!!! Added more REXX commands. 2.94b - September 17, 1995 Uploaded to Iconian's BETA ftp site (musie.phlab.missouri.edu:/pub/amiga/icon ian ) 2.94a - September 14-16, 1995 Rewrote AmigaGuide handler. Better path checking. Better message handling. Rewrote REXX routines. Added several REXX commands. Added Macros window, along with related stuff. Added "exploding" icons save mode. 2.94 - September 11, 1995 Forth AMINET release. 2.93i - September 11, 1995 Added popup.gadget support. Fixed a few bugs reported by users, and a few discovered by me over the past few months. 2.93f - August 21, 1995

Added tooltype window stuff. 2.93e - July 10, 1995 Added palette presets (MagicWB, NewIcon, and RomIcon-16) 2.93d - June 22, 1994 Removed another enforcer hit. Sped up loading icons a bit. ( Only updates window 2 times now, instead of 4 :P ) Added 2 more buffer sizes. 36x40 is the NewIcon standard. Use with "Full Size" or "NewIcon Standard." Added a save mode, NewIcon standard. Will save 36x40 icons. 2.93c - June 11, 1994 Still working on quantization routines. 2.93b - June 10, 1994 Reworked the quantization routines. Still experimenting... 2.93 - June 7, 1995 Third AMINET release. 2.92d - June 6, 1995 Removed mungwall hit related to undos. Showed up when using large buffer sizes. Tweaked median-cut routine, uses scores to get better results. Fixed? possible crash when loading single image NewIcons? Fixed height of saved NewIcons, was one too big. 2.92c - June 5, 1995 Palette picker now chooses first 4 colors closest to WB standard. Fixed median-cut problems. (Crash and incorrect sorting) Fixed right-hand black line image-loading bug. 2.92b - May 28, 1995 Median cut color choosing routine implemented. Added custom pointer shapes for crosshairs, copy/spread/exchange/pick color, fill. Added color spread, exchange, copy to palette window. Added palette gadget to palette window. 2.92 - May 24, 1995 Included .cd file. Busies when entering text. Displays popup toolname in status line. (Ron Charlton) Burkes, Stucki, and simple diffusion dithering added. Updates icon images after recoloring. (Hand Guijt) Tweaked the checkbox width. (Hans Guijt) Removed all the colon from labels. (Hans Guijt) Graphical brush menu turned off as default. No longer blocks input when smoothing. Ability to load and save pointer preference files. (Rob Morton)

Uses very last color. Iconian error, not doloaddt.m (Michael Hohmann) Fixed locking on 128x100 buffer size for unregistered users. Changed the appearance of datatype load window some. Information window updated when loading an icon. (Stefan Pazourek) Path and File requesters now appear on Iconian's screen. (Stefan Pazourek) 2.91b - May 23, 1995 Fixed a few rendering routine bugs in doloaddt.e, while working on Picticon. 2.91 Second AMINET release. 2.90 Added datatype settings preference saving and loading. Added CLI file passing. Added preference file specification from CLI. Added smartrefresh switch for CLI. Fixed a few minor visual bugs. 2.89b Added ScreenToFront when asking about global-appicon droppings. 2.89 Rewrite of several datatype scaler functions. Added datatype scaler window with "cancel" button. Added Popularity color-pick routine for datatype scaler. Added 24bit buffer for datatype scaler. (Better operations for future plans) 2.88b Fixed memory corruption bug. (Occured when an opperation affected entire buffer.) 2.88

First AMINET release.